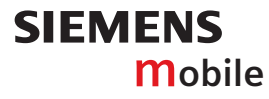

# **SIEMENS mobile**

Issued by Information and Communication mobile Haidenauplatz 1 D-81667 Munich

© Siemens AG 2004 All rights reserved. Subject to availability. Rights of modification reserved.

Siemens Aktiengesellschaft www.siemens-mobile.com/sl65

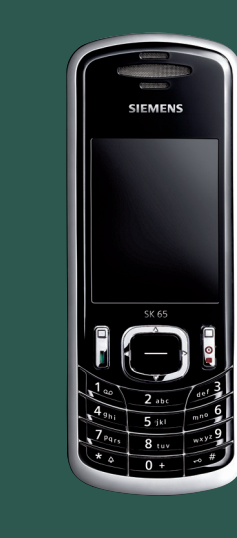

 $\frac{1}{\sqrt{2}}$ 

# Designed for life

**SK65**

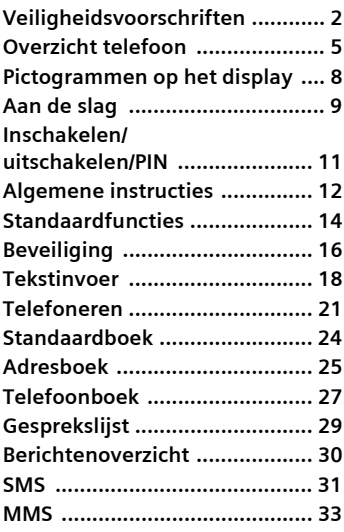

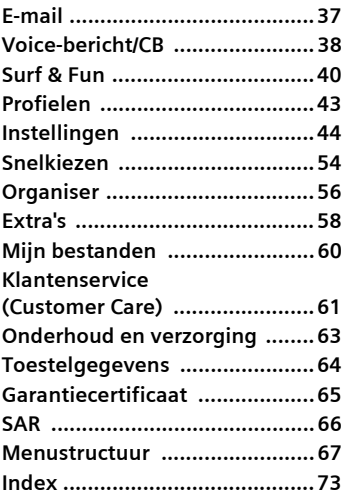

**Dit is een beknopte versie van de gebruiksaanwijzing. De volledige versie treft u aan op internet, op: www.siemens-mobile.com/sk65**

# <span id="page-2-0"></span>**Veiligheidsvoorschriften**

#### **Instructies voor de ouders**

Lees voor gebruik eerst de gebruikshandleiding en veiligheidsvoorschriften zorgvuldig door. Vertel uw kinderen over de inhoud ervan en de gevaren die het gebruik van de telefoon met zich meebrengt.

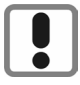

Let bij het gebruik van de telefoon op de wettelijke voorschriften en lokale beperkingen. Die kunnen bijv. van toepassing zijn in vliegtuigen, bij benzinestations, in ziekenhuizen of tijdens het autorijden.

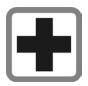

De werking van medische apparatuur zoals hoortoestellen of pacemakers kan worden gestoord. Houd ten minste een afstand van 20 cm tussen de telefoon en pacemaker aan. Houd het toestel tijdens een gesprek aan het oor dat het verste van de pacemaker is verwijderd. Neem voor meer informatie contact op met uw arts.

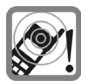

De beltoon [\(p. 45\),](#page-45-0) de attentietonen [\(p. 47\)](#page-47-0) en bij handsfree bellen wordt het geluid via de luidspreker weergegeven. Houd de telefoon niet tegen het oor wanneer hij overgaat of wanneer u de handsfree functie heeft ingeschakeld [\(p. 21\).](#page-21-1) Hierdoor kan ernstige en blijvende gehoorbeschadiging ontstaan.

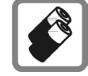

Gebruik uitsluitend originele Siemens-batterijen (100 % kwikvrij) en Siemens-opladers. Anders kan aanzienlijke materiële schade of gevaar voor de gezondheid niet worden uitgesloten. Er kan bijv. een batterij exploderen.

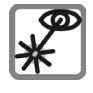

De geactiveerde infrarood interface [klasse 1 LED product (classificatie conform IEC 60825-1)] niet met optische vergrotingstoestellen bekijken.

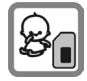

Kleine delen, zoals SIM-kaart, sluitingen, objectiefring en objectiefdeksel kunnen door kleine kinderen worden verwijderd en ingeslikt. Daarom moet de telefoon buiten bereik van kleine kinderen worden bewaard.

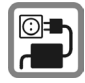

De op de netadapter aangegeven voedingsspanning (V) mag niet worden overschreden. Indien hiermee geen rekening wordt gehouden, kan de oplader worden beschadigd.

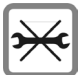

De telefoon mag niet worden geopend. Alleen voor het vervangen van de batterij (100 % kwikzilvervrij) of de SIM-kaart is dat toegestaan. Iedere andere wijziging aan het toestel is niet toegestaan en leidt tot het verlies van de garantie.

#### **Opletten a.u.b.:**

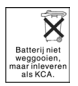

Lege batterijen en afgedankte telefoons overeenkomstig de wettelijke bepalingen voor de afvalverwerking behandelen.

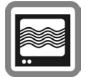

In de nabijheid van televisietoestellen, radio's, pc's enz. kan de telefoon storingen veroorzaken.

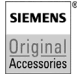

Gebruik uitsluitend originele Siemens-accessoires. Zo voorkomt u mogelijke materiële schade of schade aan de gezondheid en kunt u er zeker van zijn dat alle relevante bepalingen worden aangehouden.

Ondeskundig gebruik sluit elke garantie uit. Deze veiligheidsvoorschriften gelden ook voor originele Siemens-accessoires.

Met betrekking tot de gevolgen van elektromagnetische straling voldoet deze mobiele telefoon voor wat betreft de gezondheid van de bevolking aan de grenswaarden als deze wordt gebruikt in de normale positie tegen het oor van de gebruiker of met het display naar het lichaam van de gebruiker gericht of op een minimale afstand van 1,5 cm van het lichaam van de gebruiker.

Gebruik de telefoon uitsluitend met het toetsenbord volledig geopend of volledig gesloten om een probleemloze werking van de telefoon te garanderen.

### **Bluetooth™**

Uw telefoon is voorzien van een Bluetooth™-poort. Hiermee kunt u uw telefoon draadloos verbinden met een headset van een handsfree-set of met andere apparaten die compatibel zijn met Bluetooth™.

Houd rekening met de volgende punten voor een veilige verbinding van de apparaten zodat er geen derden via de radio toegang tot uw telefoon kunnen krijgen:

- De initiële verbinding tussen twee apparaten (pairing) moet in een betrouwbare omgeving plaatsvinden.
- Beide apparaten moeten zich eenmalig via een wachtwoord/PIN identificeren. Als er nog geen PIN voorgeprogrammeerd is, dient u zo mogelijk een nummercombinatie van 16 cijfers te selecteren om voldoende beveiliging te waarborgen
- Overschakelen naar automatisch aannemen ("Verbinding zonder bevestiging") mag alleen bij uitzondering worden gebruikt.
- De verbinding moet als algemene regel alleen via betrouwbare apparaten tot stand komen om eventuele beveiligingsrisico's te minimaliseren.
- Beperk de "zichtbaarheid" van uw telefoon zoveel mogelijk. Hierdoor wordt het beduidend moeilijker voor onbekende apparaten om te proberen een verbinding met uw telefoon tot stand te brengen. Dit kunt u doen door in het Bluetooth™-menu de optie **Zichtb.v.ander** van **Altijd zichtb.** in te stellen op de waarde **Niet zichtbaar** [\(pag. 49\).](#page-49-0)
- Bij een Bluetooth™-verbinding wordt de naam van uw telefoon overgenomen. Bij ontvangst is dat de "Bluetooth™-ID". U kunt deze naam wijzigen als u Bluetooth™ voor het eerst inschakelt of later via het Bluetooth™-menu (**Mijn BT-naam,** [pag. 49](#page-49-1)).
- Als Bluetooth™ niet vereist is, dient u deze functionaliteit uit te schakelen.

Controleer vóór gebruik van Bluetooth™ accessoires of mobiele telefoons in een motorvoertuig de gebruikershandleiding van het voertuig om na te gaan of er eventuele beperkingen zijn voor het gebruik van dergelijke producten.

# <span id="page-5-1"></span><span id="page-5-0"></span>**Overzicht telefoon**

### <sup>1</sup> A **Verbindingstoets**

Weergegeven/gemarkeerde telefoonnummer of naam kiezen, oproepen aannemen. In de stand-by-stand het laatstgekozen telefoonnummer tonen.

#### <sup>2</sup> B **Aan-/uit-/eindetoets**

- Indien uitgeschakeld: **lang** indrukken om de telefoon in te schakelen.
- Tijdens een gesprek of binnen een toepassing: **kort** indrukken om de functie te beëindigen.
- In menu's: **kort** indrukken om een niveau terug te gaan. **Lang** indrukken om terug te keren naar de stand-by-stand.
- In de stand-by-stand: **lang** indrukken om het toestel uit te schakelen.

### 3 **Keuze toets**

Indrukken om een toepassing of functie te starten [\(pag. 13\)](#page-13-0).

> Opent het hoofdmenu in de stand-by-stand.

4 **Navigatie ring** (stand-by-stand)

Gebruikersprofiel openen.

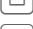

Adresboek/Telefoonboek

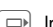

Inbox openen.

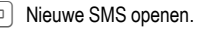

### **In lijsten en menu's:**

openen.

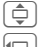

- Omhoog/omlaag bladeren.
- Eén niveau terug.

### **Tijdens het gesprek:**

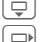

- Volume instellen
- Gespreksopties.

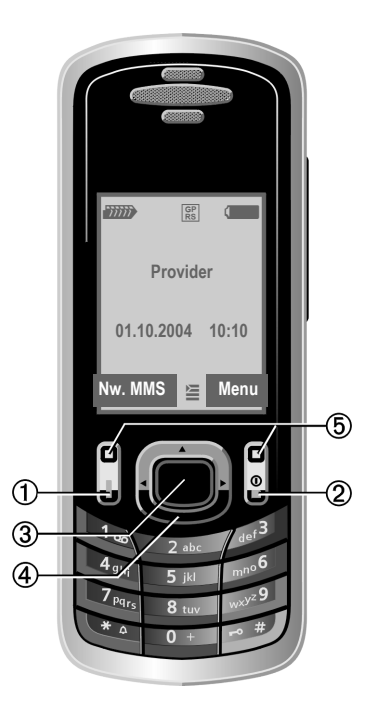

5 **Displaytoetsen**

De actuele functies van deze toetsen worden in de onderste regel van het display als Tekst of als symbool (bijvoorbeeld $\boxtimes$ ) weergegeven.

1 **Infraroodpoort (IrDA)**

#### 2 **Geïntegreerde antenne**

Dek het gedeelte van het toestel boven het batterijvak niet onnodig af. Dit vermindert de ontvangstkwaliteit.

3 **Luidspreker**

### 4 **Zijtoetsen**

- Kalender openen
- Dicteertoets (in stand-by-stand) **Kort** indrukken: Laatste opname afspelen.

**Lang** indrukken: Opname zolang de toets wordt ingedrukt. In lijsten: markeermodus In de image viewer: volledig scherm normaal

- 
- 5 **Display**<br>⑥ 통**n Beltoon** 
	- <sup>6</sup> \* **Beltoon Lang** indrukken in de stand-by-stand: alle signaaltonen in- of uitschakelen (behalve de wekker).
	- **Lang** indrukken bij een inkomende oproep: beltoon alleen voor deze oproep uitschakelen.
- 

## 7 # **Toetsblokkering**

**Lang** indrukken in de stand-by-stand: Toetsblokkering in-/uitschakelen

8 **Aansluitpunt**

Voor lader, headset, etc.

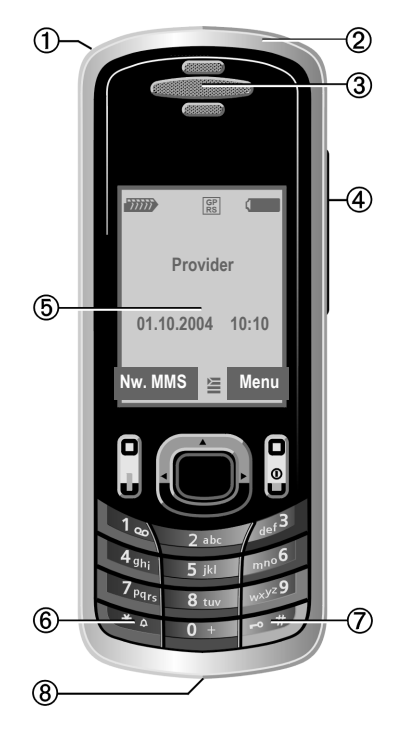

### <span id="page-7-0"></span>**Toetsenbord openen**

- De achterkant met de klok meedraaien, tot aan de aanslag, om het toetsenbord te openen.
- De achterkant tegen de klok in draaien om te sluiten.
- Zodra het toetsenbord is geopend, kan een toepassing worden gestart [\(pag. 47\).](#page-47-1)
- Toon instellen [\(pag. 46\).](#page-46-0)
- 1 **Fn-toets**

Toetsenbordtoewijzing of naar de bovenste toetsfuncties overschakelen (toetsen altijd na elkaar indrukken).

- **Fn**, vervolgens letter: Voor Latijns toetsenbord: overschakelen slechts tijdelijk.
- **Fn**, vervolgens letter/**Fn**: Voor Arabisch, Hebreeuws, cyrillisch toetsenbord: overschakelen permanent. Nogmaals **Fn**: terug naar de standaardtoewijzing.
- $(2)$

### j **Wisseltoets**

Hoofd-/kleine letters of overschakelen naar de bovenste toetsfuncties (toetsen altijd na elkaar indrukken)

• Voor Latiins toetsenbord: overschakelen hoofd-/kleine letters.

- Voor Arabisch toetsenbord: toegang tot verdere Arabische tekens.
- Voor Hebreeuws toetsenbord: tijdelijk overschakelen naar Latijns toetsenbord.

schoord.<br>2 x  $\sqrt{n}$ : permanent overschakelen naar Latijns toetsenbord.

- Voor cyrillisch toetsenbord: overschakelen hoofd-/kleine letters.
- 

3 **Alt-toets**

 $\left[\leftarrow\right] / \left[\right]=\right]$  Selecteren en schrijven.

- 4 **Spatie**
- **5**  $\sqrt{4}$  **Regel afbreken, bevestiging**
- <sup>6</sup> l **Wistoets**

Wist het teken links van de cursor.

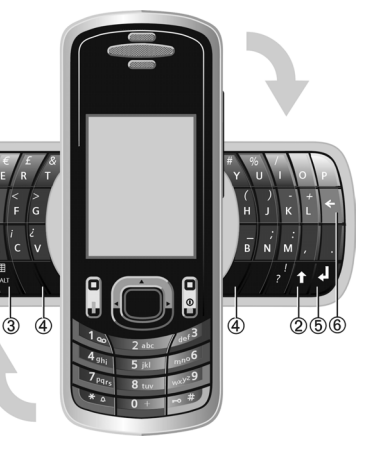

# <span id="page-8-1"></span><span id="page-8-0"></span>**Pictogrammen op het display**

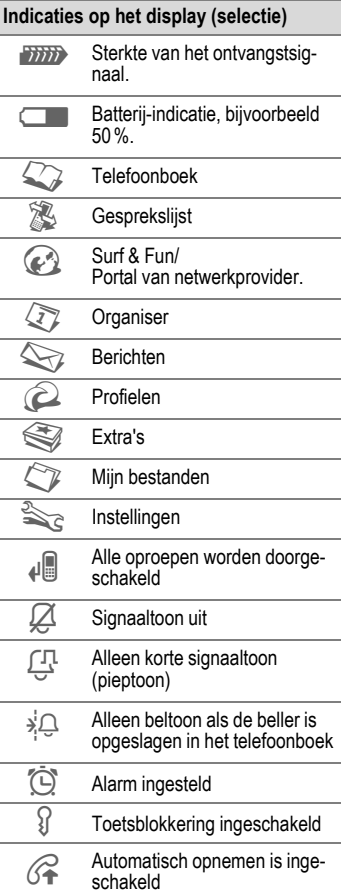

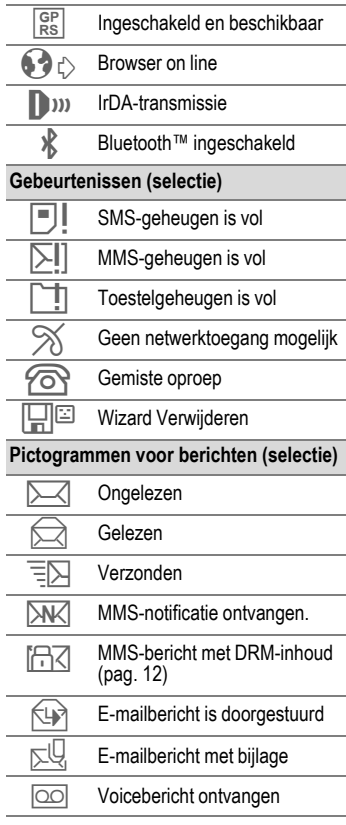

# <span id="page-9-0"></span>**Aan de slag**

## **SIM-kaart/batterij plaatsen**

Van uw provider krijgt u een SIM-kaart, waarop alle belangrijke gegevens van uw aansluiting zijn opgeslagen. Als de SIM-kaart in creditcardformaat is geleverd, dient u het kleinere kaartje eruit te halen en eventuele uitstekende randjes te verwijderen.

Op de toets drukken 1 en het batterijklepje naar voren kantelen 2.

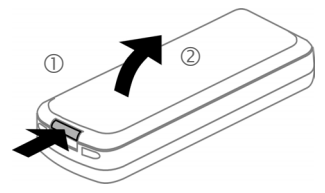

• Plaats de SIM-kaart met de contactzijden naar **onderen** plat voor de daarvoor bedoelde uitsparing. Schuif de SIM-kaart vervolgens voorzichtig naar binnen 3 (let op de juiste positie van het afgesneden hoekje).

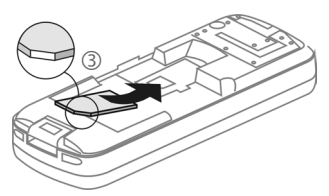

• De batterij zijdelings aanbrengen 4 en vervolgens naar beneden drukken 5, tot hij op zijn plaats valt.

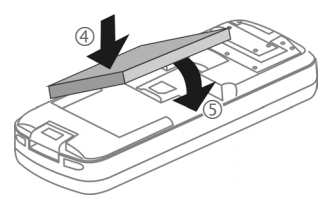

- Om de batterij te verwijderen drukt u de vergrendellip aan de zijkant van de batterij in en neemt u de batterij vervolgens uit het toestel.
- Batterijklepje met de inkeping naar boven plaatsen 6 en vervolgens naar voren kantelen  $\mathcal{D}$ , totdat het op de plaats zit.

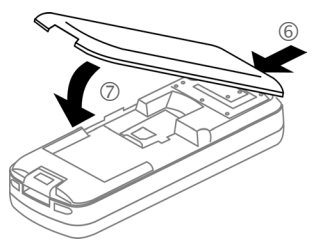

#### **Meer informatie**

Schakel de telefoon uit voordat u de batterij verwijdert!

Alleen SIM-kaarten van 3 volt worden ondersteund. Heeft u een oudere SIM-kaart, neem dan contact op met uw provider.

# **Batterij laden**

### **De batterij laden**

De batterij is standaard niet volledig geladen. Steek daarom het laadsnoer onder in de telefoon, sluit de netadapter aan op het stopcontact en laad de batterij minstens gedurende **twee uur**.

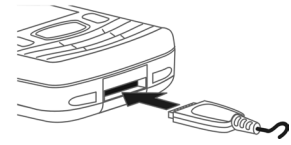

 $\overline{\bullet}$  Indicatie tijdens het laden.

## **Laadtijd**

Een lege batterij is na maximaal 2 uur volledig geladen. Het laden dient te gebeuren bij een temperatuur tussen 5 °C en 45 °C. Zodra de temperatuur meer dan 5 °C hoger of lager is dan deze limiet, begint als waarschuwing de batterij-indicatie te knipperen. De op de netadapter aangegeven netspanning mag niet worden overschreden.

## **Bedrijfstijden**

De bedrijfstijden zijn afhankelijk van de omstandigheden waaronder het toestel wordt gebruikt. Extreme temperaturen verkorten de standby-tijd van de telefoon aanzienlijk.

Leg de telefoon daarom nooit in direct zonlicht of op een verwarming.

Gesprekstijd: 100 tot 300 minuten Stand-by-tijd: 60 tot 250 uur

### **De batterij-indicatie wordt niet weergegeven**

Als de batterij echt helemaal leeg is, verschijnt de batterij-indicatie pas zodra de lader enige tijd is aangesloten. Het pictogram verschijnt na maximaal twee uur. De batterij is in dit geval na 3 tot 4 uur volledig geladen.

**Gebruik uitsluitend de meegeleverde netadapter.**

## **Batterij-indicatie**

Geeft tijdens het gebruik de batterijstatus aan (leeg–vol):

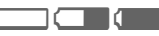

Wanneer de batterij bijna leeg is, klinkt een signaal. De batterij-indicatie wordt alleen na een volledige laad- of ontlaadsessie correct weergegeven. U dient de batterij daarom **niet onnodig te verwijderen** en het **laadproces** indien mogelijk **niet voortijdig te beëindigen.** 

### **Meer informatie**

De netadapter wordt bij langdurig gebruik warm. Dit is normaal en ongevaarlijk.

Wanneer de batterij langer dan dertig seconden is verwijderd, moet de klok opnieuw worden ingesteld.

# <span id="page-11-0"></span>**Inschakelen/uitschakelen/PIN**

## **Telefoon in- of uitschakelen**

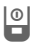

**P** Aan/uit/eindetoets lang indrukken.

# **PIN-code invoeren**

U kunt de SIM-kaart beveiligen met een PIN-code van vier tot acht cijfers.

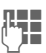

J Voer met de cijfertoetsen de PIN-code in. Om ervoor te zorgen dat niemand uw PIN-code kan lezen op het display, wordt in plaats van cijfers \*\*\*\* weergegeven. U kunt de PIN $code$  code corrigeren met  $\overline{\mathbb{C}}$ .

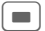

Druk ter bevestiging op de keuze toets. Het aanmelden bij het netwerk duurt enkele seconden.

### **Meer informatie**

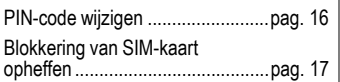

# **Alarmnummer (SOS)**

#### **Gebruik dit nummer uitsluitend in noodgevallen!**

Door op de linkerdisplaytoets SOS te drukken, kunt u ook **zonder** SIM-kaart of PIN-code een noodoproep via het netwerk opbouwen (niet in alle landen mogelijk).

## **Voor het eerst inschakelen**

## **Tijd/datum**

Stel bij het eerste gebruik van de telefoon één keer de klok correct in.

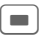

Indrukken, vervolgens Wijzigen kiezen.

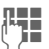

**JEEE** Eerst de datum<br>UEEEE (dag/maand/jaar), dan de tijd (24 uur incl. seconden) invoeren.

**Combinaturies** indrukken. De tijd en datum zijn nu bijgewerkt.

## **Tijdzones**

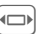

Selecteer de tijdzone van uw huidige locatie.

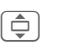

 $\overline{\bigoplus}$  Selecteer de stad in de gewenste tijdzone.

§Opties§ Met **Tijdzone inst.** opslaan.

## **SIM-adressen kopiëren**

Als u de SIM-kaart voor het eerst plaatst, kunt u uw contacten kopiëren naar het adresboek. U mag dit **proces niet onderbreken**. Oproepen die **gedurende deze tijd** binnenkomen, kunt u **niet aannemen**. Volg de aanwijzingen op het display.

U kunt de gegevens van de SIM-kaart ook later kopiëren [\(pag. 28\).](#page-28-0)

# <span id="page-12-0"></span>**Algemene instructies**

# **Stand-by-stand**

De telefoon bevindt zich in de **standby-stand** en is **stand-by** als de naam van de provider op het display verschijnt.

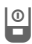

**Door de in-/uit-/ein-**<br>Actes to tensis to du detoets **lang** in te drukken, keert u vanuit elke situatie terug naar de stand-by stand.

# **Ontvangstsignaal**

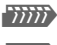

**Titili** Sterk ontvangstsignaal.

**ROWEY STATES** Een zwak signaal vermindert de spraakkwaliteit en kan leiden tot verbreking van de verbinding. Wijzig in dit geval uw locatie.

## <span id="page-12-1"></span>**Digital Rights Mgmt. (DRM)**

Uw toestel is voorzien van Digital Rights Management. Het gebruik van gedownloade afbeeldingen, geluiden of toepassingen kan door de aanbieder zijn beperkt. Denk bijvoorbeeld aan kopieerbeveiliging, een tijdslimiet en/of het aantal keren dat het gedownloade object mag worden gebruikt [\(pag. 42\).](#page-42-0)

# **Hoofdmenu**

Het hoofdmenu bestaat uit pictogrammen op het display:

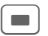

**C** Openen vanuit de standby-stand (keuze toets).

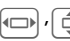

Toepassingspictogrammen selecteren (navigatie ring).

Een toepassing starten.

## **Hoofdmenuopties**

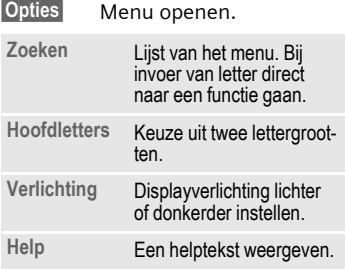

# **Gebruikershandleiding**

### **Pictogrammen**

De volgende pictogrammen worden gebruikt om de bediening te verduidelijken:

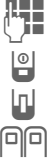

**The Getallen of letters**<br>invoeren invoeren.

**Aan-/uit-/eindetoets** 

 $\left|\mathbb{T}\right|$  Verbindingstoets

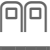

**PP** Displaytoetsen

Menu Weergave van een displaytoetsfunctie.

Keuze toets indrukken, bijvoorbeeld om een menu te openen.

 $\bigoplus$   $\bigoplus$   $\bigoplus$  $\Box$ 

Navigatie ring in de richting van de met een driehoekje gemarkeerde kant drukken.

= Functie afhankelijk van de provider, waarvoor mogelijk afzonderlijke registratie nodig is.

### **Menu navigatie**

In de gebruikshandleiding worden de stappen voor het gebruik van een functie **beknopt** weergegeven, bijvoorbeeld voor het openen van de lijst met gemiste oproepen:

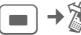

 $\blacksquare$   $\rightarrow \mathbb{X}$   $\rightarrow$  Gemiste opr.

Dit behelst de volgende stappen:

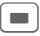

 $\Box$  Als u op de keuze toets drukt, wordt het hoofdmenu geopend.

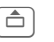

G Oproeplijsten selecteren gen vervolgens de functie **Gemiste opr.**.

Ter bevestiging op de keuze toets drukken.

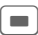

### <span id="page-13-0"></span>C **Keuze toets indrukken**

Het pictogram in het midden van de onderste regel van het display geeft de huidige functie weer bij het indrukken van de keuze toets.

- $\Xi$  Menu weergeven
- ï Zoom
- $\mathbb{X}$  Annuleren
- OK, schakelen
- Bellen, oproep aannemen.

# <span id="page-14-1"></span><span id="page-14-0"></span>**Standaardfuncties**

# **Optiemenu's**

Functies die herhaaldelijk voorkomen in de optiemenu's worden hier samengevat.

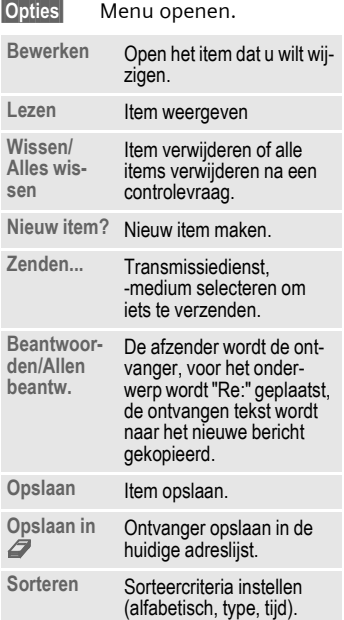

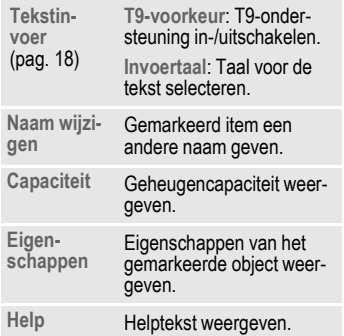

## **Markeermodus**

Bij sommige functies (bijvoorbeeld het telefoonboek/adresboek) kunnen één of meer items in een lijst gemarkeerd worden om hierop een functie toe te passen.

§Opties§ Menu openen.

**Selecteren** Markeermodus inschakelen.

Als een **niet-gemarkeerd** item is geselecteerd, kan dit alsnog gemarkeerd worden:

Select. Huidig item wordt gemarkeerd.

Als een **gemarkeerd** item is geselecteerd, kan deze markering worden opgeheven:

§Deselect§ Markering voor het huidige item opheffen.

Overige markeringsfuncties:

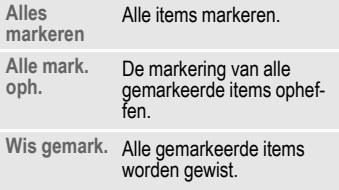

## **Snelkeuze van menuopties**

Alle menufuncties zijn intern genummerd. Door het opeenvolgend invoeren van deze nummers kan een functie direct worden geselecteerd.

Bijvoorbeeld om een nieuw SMS-bericht op te stellen (vanuit de stand-by-stand):

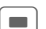

C Indrukken om het hoofdmenu weer te geven. Vervolgens

- 5 voor **Berichten**, dan
- **1 voor Nieuwe maken, dan**
- 
- 1 voor **SMS** indrukken.

# <span id="page-16-0"></span>**Beveiliging**

Telefoon en SIM-kaart zijn via meerdere codes beveiligd tegen misbruik.

**Bewaar deze codes op een veilige en vaste plaats waar u ze altijd kunt terugvinden.**

# **Codes**

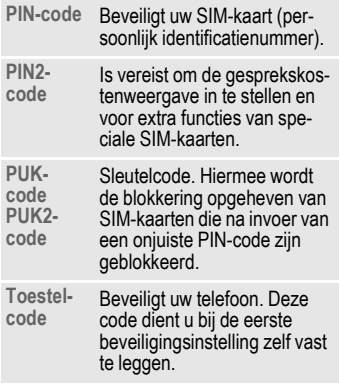

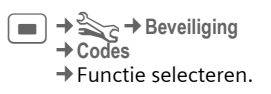

## <span id="page-16-2"></span>**PIN-gebruik**

Direct na het inschakelen vraagt het toestel meestal om de PIN-code. U kunt deze controle uitschakelen, maar riskeert dan wel dat ook onbevoegden het toestel kunnen gebruiken. Bij sommige providers kunt u deze beveiliging niet uitschakelen.

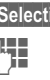

ie Indrukken.

PIN-code invoeren.

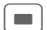

**No. 3** Invoer bevestigen.

§Wijzigen§ Indrukken.

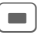

**EXECUTE:** Bevestigen.

## <span id="page-16-1"></span>**PIN wijzigen**

U kunt de PIN-code wijzigen in een getal (van 4 tot 8 cijfers) dat u beter kunt onthouden.

**Huidige** PIN-code invoeren.

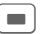

Indrukken.

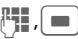

**Nieuwe** PIN-code invoeren.

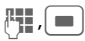

Nieuwe PIN-code herhalen.

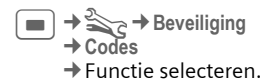

## **PIN2 wijzigen**

(Wordt alleen weergegeven als PIN2 beschikbaar is). Volg dezelfde procedure als bij **PIN wijzigen**.

## **Tel.code wijz.**

(Toestelcode wijzigen)

De toestelcode (een getal van 4 tot 8 cijfers) legt u zelf vast zodra u voor de eerste keer een door de toestelcode beveiligde functie opent (bijvoorbeeld **Directe oproep**, [pag. 51\)](#page-51-0). Deze code geldt dan voortaan voor alle beveiligde functies.

Wanneer driemaal achter elkaar een onjuiste toestelcode wordt ingevoerd, wordt de toegang tot de toestelcode en tot alle functies die hier gebruik van maken geblokkeerd. Neem dan contact op met de klantenservice van Siemens [\(pag. 61\).](#page-61-1) Aan het deblokkeren van de toestelcode zijn kosten verbonden.

## <span id="page-17-0"></span>**Blokkering van de SIM-kaart opheffen**

Als driemaal achter elkaar een onjuiste PIN-code is ingevoerd, wordt de SIM-kaart geblokkeerd. Voer dan volgens de instructies de PUK-code (MASTER PIN) in die bij uw SIM-kaart hoort en door uw provider is verstrekt. Neem contact op met uw provider als u de PUK-code (MASTER PIN) kwijt bent.

# **Inschakelbeveiliging**

Ook als de PIN-beveiliging is uitgeschakeld [\(pag. 16\),](#page-16-2) wordt bij het inschakelen van het toestel een bevestiging vereist.

Dit voorkomt dat u het toestel per ongeluk inschakelt, bijvoorbeeld wanneer u de telefoon in uw jaszak draagt of als u zich in een vliegtuig bevindt.

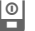

Lang indrukken.

C Indrukken. De telefoon wordt ingeschakeld.

§Annulern§ Indrukken of niets doen. De inschakelprocedure wordt afgebroken.

# <span id="page-18-1"></span><span id="page-18-0"></span>**Tekstinvoer**

## **Lettertoetsenbord**

Met het lettertoetsenbord [\(pag. 7\)](#page-7-0) kunt u gemakkelijk uw berichten en andere tekstinvoer opstellen. Dit toetsenbord werkt in principe als een computertoetsenbord. Bij gebruik het toetsenbord altijd **helemaal** openen. Als het toetsenbord geopend is, kunt u de cijfertoetsen alleen gebruiken om cijfers in te voeren. De T9-functie werkt niet op het lettertoetsenbord. Als het toetsenbord gesloten is, kan T9 gewoon weer voor de cijfertoetsen worden gebruikt.

## **Speciale functies:**

### **Visseltoets**

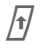

 $\sqrt{t}$  Hoofd-/kleine letters of overschakelen naar de bovenste toetsfuncties

In tegenstelling tot een computertoetsenbord moet de modus eerst met een toets worden overgeschakeld. **Niet tegelijkertijd** op de toets en het teken drukken.

- Voor Latijns toetsenbord: naar hoofd-/kleine letters overschakelen.
- Voor Arabisch toetsenbord: toegang tot verdere Arabische tekens.

• Voor Hebreeuws toetsenbord: tijdelijk overschakelen naar Latijns toetsenbord.

2 x  $\sqrt{\eta}$ : permanent overschakelen naar Latijns toetsenbord.

• Voor cyrillisch toetsenbord: naar hoofd-/kleine letters overschakelen.

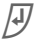

Regel afbreken, bevestiging.

 $\mathbb{R}$  Wist het teken links van de cursor (terug).

I,FCursor sturen.

### **Fn-toets**

Toetsenbordtoewijzing of naar de bovenste toetsfuncties overschakelen (toetsen altijd na elkaar indrukken).

- **Fn**, vervolgens letter Voor Latijns toetsenbord: overschakelen slechts tijdelijk.
- **Fn**, vervolgens letter/**Fn**: Voor Arabisch, Hebreeuws, cyrillisch toetsenbord: overschakelen permanent. Nogmaals **Fn**: terug naar standaardtoewijzing.

### **ALT-toets**

Weergave van nationale tekenvarianten.

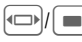

 $\left| \leftarrow \right| / \left| \right|$  Selecteren en schrijven.

# **Cijfertoetsen**

Als het lettertoetsenbord is **gesloten**, kan er ook tekst met de cijfertoetsen worden ingevoerd.

## **T9 in-/uitschakelen**

§Opties§ Tekstmenu openen.

**Tekstinvoer**

Selecteren.

**T9-voorkeur**

Selecteren.

Wijzigen T9 in-/uitschakelen.

## **Taal kiezen**

Schakel over naar de taal waarin u de tekst wilt invoeren.

§Opties§ Tekstmenu openen.

**Tekstinvoer**

Selecteren.

**Invoertaal** Selecteren.

§Selectie§ Talen met T9-ondersteuning herkent u aan het **T9** symbool.

## **Schrijven met T9**

U hoeft nog slechts **één keer** op de toets met de gewenste letter te drukken.

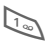

Een woord wordt afgesloten met een spatie.

Voer geen speciale tekens in zoals een "ë", maar een standaardteken zoals bijvoorbeeld "e"; T9 doet de rest.

## **T9-woordsuggesties**

Als het woordenboek verschillende mogelijkheden biedt, verschijnt het meest aannemelijke woord.

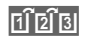

 $\left| \widehat{H} \widehat{Z} \widehat{Z} \widehat{Z}\right|$  indrukken. Als ook dit niet het woord is dat u zoekt, dient u opnieuw

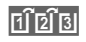

<u>可可B</u> in te drukken totdat het<br>-juiste woord weergegeven wordt.

Een nieuw woord toevoegen aan het woordenboek:

§Leren§ Selecteren en het woord zonder T9 invoeren. Vervolgens Opslaan kiezen.

## **Woord corrigeren**

**Met** T9 ingevoerd:

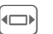

For woord naar links/ rechts gaan tot het gewenste woord aemarkeerd is.

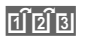

**FIFIS** Opnieuw bladeren binnen de woordsuggesties van T9.

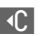

**IO** Het teken links van de cursor wordt gewist **en** er wordt mogelijk een nieuw woord weergegeven.

### **Meer informatie**

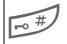

**Kort indrukken:** schakelen tussen: **abc**, **Abc**, **T9abc**, **T9Abc**, **123**.

> **Lang indrukken:** alle invoervarianten worden weergegeven.

### **Tekstinvoermenu**

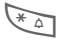

\* **Lang** indrukken:

**Tekstformaat** (alleen SMS), **Invoertaal**, **Selecteren**, **Kopiëren**/**Invoegen**

## **Speciale tekens**

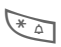

\* **Kort** indrukken.

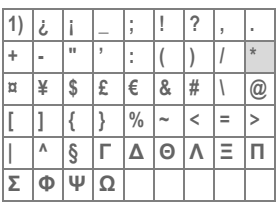

**1)** Regel afbreken

I,FTeken selecteren.

§Selectie§ Indrukken.

T9® Text Input is licensed under one or more of the following: U.S. Pat. Nos. 5,818,437, 5,953,541, 5,187,480, 5,945,928 and 6,011,554; Canadian Pat. No. 1,331,057; United Kingdom Pat. No. 2238414B; Hong Kong Standard Pat. No. HK0940329; Republic of Singapore Pat. No. 51383; Euro.Pat. No. 0 842 463 (96927260.8) DE/DK, FI, FR, IT, NL, PT, ES, SE, GB; and additional patents are pending worldwide.

# **Tekstmodulen**

Er kunnen tekstmodulen in de telefoon worden opgeslagen, waarmee u uw berichten kunt aanvullen (SMS, MMS, e-mail).

### **Standaardteksten opstellen**

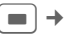

 $\rightarrow$   $\rightarrow$   $\rightarrow$  Tekstmodulen

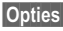

§Opties§ **Nieuwe tekst** selecteren.

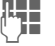

**THE** Tekst schrijven.

§Opties§ Menu openen en **Opslaan** selecteren. Neem de bestaande naam over of wijs een nieuwe naam toe.

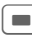

**Constant** Opslaan.

## **Tekstmodule gebruiken**

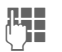

**Jerichttekst (SMS, MMS,** e-mail) schrijven.

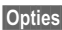

§Opties§ Tekstmenu openen.

§Invoegen§ Selecteren.

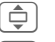

I **Tekstmodulen** selecteren.

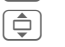

I Een standaardtekst uit de lijst selecteren.

§Selectie§ Bevestigen. De tekstmodule wordt weergegeven.

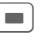

Bevestigen. De tekstmodule wordt rechts van de cursor in de tekst ingevoegd.

# <span id="page-21-0"></span>**Telefoneren**

Als het lettertoetsenbord is geopend, kan alleen met een headset of handsfree worden getelefoneerd. Als u het toetsenbord opent **tijdens** een gesprek, wordt het gesprek in de wachtstand gezet. Zodra het gesloten wordt, kan er weer normaal worden getelefoneerd.

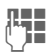

¶ Telefoonnummer invoe-<br>└└─────ren (altijd met netnummer/landnummer).

> ]**Kort** indrukken om het laatste teken te verwijderen, **lang** indrukken om het hele telefoonnummer te verwijderen.

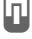

 $\left| \mathbf{u} \right|$  Het telefoonnummer kiezen.

### **Gesprek beëindigen**

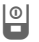

**B** Eindetoets **kort** indrukken.

## **Volume instellen**

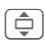

Op boven- of onderkant drukken om het volume te regelen.

# **Nummerherhaling**

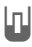

**Twee keer** indrukken. Het **laatst** gekozen telefoonnummer opnieuw kiezen.

De nummerherhalingslijst openen:

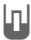

**h Eén keer** indrukken.

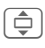

Een telefoonnummer selecteren en om dit nummer te kiezen op...

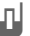

**Inl** ... drukken.

### **Automatische nummerherhaling**

§AutoHerh§ Het telefoonnummer wordt tien keer met toenemende intervallen gekozen.

## **Oproep aannemen**

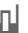

Indrukken.

# **Oproep weigeren**

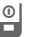

**B** Kort indrukken.

### **Meer informatie**

Om gehoorschade te voorkomen, adviseren wij eerst de oproep aan te nemen vóórdat u de telefoon bij het oor houdt.

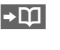

 $\rightarrow$  Telefoonnummer opslaan in het telefoonboek/adresboek.

<span id="page-21-1"></span>Handsfr. Weergave via de luidspreker (**handsfree telefoneren**).

Schakel "handsfree" altijd uit voordat u de telefoon bij uw oor houdt. Zo voorkomt u schade aan het gehoor.

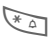

**Lang** indrukken om de microfoon uit te schakelen.

### <span id="page-21-2"></span>**Internationale toegangsnummers**

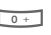

Lang indrukken tot het teken "+" verschijnt.

Land Land selecteren.

## **Gespreksopties**

§Opties§ Er worden functies aangeboden, die alleen **tijdens** het gesprek mogelijk zijn.

## **Tussen twee gesprekken wisselen**

### **Een tweede verbinding tot stand brengen**

§Opties§ Menu openen.

- **In wacht** Huidige gesprek in de wachtstand zetten en vervolgens het nieuwe telefoonnummer kiezen.
- §Opties§ Menu openen.

**Wisselen** Tussen gesprekken heen en weer schakelen.

## **Oproep tijdens een gesprek**

U hoort een wisselgesprektoon en kunt nu:

- **De nieuwe oproep eveneens aannemen;**
- 

Wisselen De oproep aannemen en het huidige gesprek in de wacht zetten.

- **De nieuwe oproep weigeren.**
- **Afwiizen** Weigeren of met §Omleidng§ doorschakelen naar bijvoorbeeld de voicemail.

### • **Het huidige gesprek beëindigen en de nieuwe oproep aannemen**

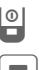

**B** Gesprek beëindigen.

De nieuwe oproep aannemen.

## **Gesprek(ken) beëindigen**

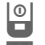

 $\boxed{\circ}$  Eindetoets indrukken.

**Ja** Gesprek in de wachtstand overnemen.

§Nee§ Alle gesprekken beëindigen.

# **Conferentie**

U belt achtereenvolgens vijf deelnemers aan de conferentie. Wanneer u een verbinding tot stand heeft gebracht:

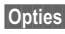

§Opties§ Menu openen en **In wacht** selecteren. De huidige verbinding wordt in de wachtstand gezet.

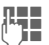

**Hendrik Kies nu een nieuw tele-<br>(The Foonnummer. Zodra de** nieuwe verbinding tot stand is gebracht...

§Opties§ ... -menu openen en **Conferentie** selecteren. Herhalen totdat alle deelnemers verbinding hebben.

### **Beëindigen**

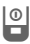

**B** Met de eindetoets worden **alle** gesprekken van de conferentie beëindigd.

## **Stuurcodes (DTMF)**

Stuurcodes (cijfers) voert u in om bijvoorbeeld een antwoordapparaat op afstand te bedienen.

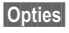

§Opties§ Menu openen en **DTMF zenden** selecteren.

# <span id="page-24-0"></span>**Standaardboek**

 $\blacksquare$   $\rightarrow$   $\curvearrowright$   $\rightarrow$  Functie selecteren.

## **Itemweergave**

De items uit het standaardboek (adresboek of telefoonboek) worden weergegeven.

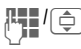

HII /  $\ominus$  Een naam selecteren door de beginletter in te voeren en/of te bladeren.

## **Nieuw item?**

Een nieuw item invoeren.

**Adresboek** [\(zie ook pag. 25\)](#page-25-1)

**Telefoonboek** [\(zie ook pag. 27\)](#page-27-1) 

# **Standaardboek**

U kunt de lijst instellen die u bij voorkeur wilt gebruiken.

U opent het gekozen standaardboek in de stand-by-stand met de navigatie ring.

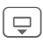

 $\Box$  Telefoonboek of adresboek openen.

## **Adresboek**

In het adresboek kunnen voor elk item veel gegevens worden geregistreerd en extra functies (bijvoorbeeld afbeeldingen, verjaardagen, chat) worden gebruikt.

## **Telefoonboek**

Het telefoonboek bevindt zich op de SIM-kaart. U kunt slechts één telefoonnummer per item invoeren. Het telefoonboek op de SIM-kaart kan eenvoudig in een ander toestel worden geïmporteerd.

# **Visitekaartje**

Maak uw eigen visitekaartje en verzendt dit naar een andere mobiele telefoon. Als er nog geen visitekaartje is gemaakt, wordt direct gevraagd of u dit wilt invoeren.

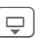

Ga van veld naar veld en vul ze een voor een in.

§Opslaan Indrukken.

### **Meer informatie**

De inhoud van het visitekaartje voldoet aan de internationale norm (vCard).

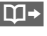

**I** Telefoonnummers uit het adresboek/telefoonboek kopiëren.

# **Groepen**

Zie [pag. 26.](#page-26-0)

## **<Infonummers>**

Zie [pag. 28.](#page-28-1)

# <span id="page-25-1"></span><span id="page-25-0"></span>**Adresboek**

In het adresboek kunnen maximaal 2000 items met verschillende telefoon- en faxnummers en andere adresgegevens worden opgeslagen. Deze items worden apart van het telefoonboek in het toestelgeheugen beheerd.

## **Nieuw item?**

Het adresboek is als standaardboek ingesteld:

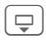

 $\boxed{\Box}$  Open het adresboek (in de stand-by-stand).

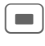

De invoervelden worden weergeven.

 $\widehat{\bigoplus}$  Gewenste invoervelden selecteren en invullen. Voer tenminste een naam in. Voer telefoonnummers altijd met hun netnummers in.

### **Speciale invoervelden**

- **Groep:** Toewijzing aan een groep [\(pag. 26\).](#page-26-1)
- **Adres:** Uitbreiden voor het invoeren van het volledige adres: **Straat:**, **Postcode:**, **Plaats:**, **Land:**

**Comm.service**

**Nickname:**

Verkorte naam in communicatiediensten.

**Gebruikers-ID WV:**, **ICQ-nummer:**, **AIM-naam:**

Gegevens, wanneer het item als contact bij het chatten [\(pag. 30\)](#page-30-1) wordt gebruikt.

**Verjaardag:**

Voer na het inschakelen de geboortedatum in.

**Herinnering**: De telefoon herinnert u een dag vóór de verjaardag aan de verjaardag.

**Afbeelding:**

Een aan het item toegewezen afbeelding wordt weergegeven als u vanaf het desbetreffende telefoonnummer wordt gebeld.

**Alle velden**/**Kleinere velden**

Weergave van het aantal invoervelden.

§Opslaan§ Het item opslaan.

### **Meer informatie**

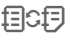

factal Tijdelijk naar het telefoonboek schakelen.

Dankzij MPM (Mobile Phone Manager) van Siemens kunt u het adresboek beheren met Windows-®pc's. Download de MPMsoftware van internet:

**www.siemens-mobile.com**

# **Item weergeven/zoeken**

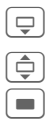

en het adresboek (in de stand-by-stand).

 $\widehat{\mathbb{Q}}$  Zoek het gewenste item.

**C** Weergeven.

## **Weergaveopties**

**Opties** Weergave van functies voor het geselecteerde invoerveld.

# **Item wijzigen**

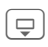

 $\boxed{\Box}$  Open het adresboek (in de stand-by-stand).

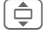

G Selecteer het item en druk op Bewerk.

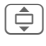

 $\bigoplus$  Selecteer het invoerveld en druk op Bewerk.

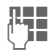

**J Jaap Breng wijzigingen aan en<br>("Jaap is kies vervolgens Opslaan")** 

## **Telefoonnummer uit item bellen**

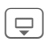

 $\overline{\bigoplus}$  Open het adresboek (in de stand-by-stand).

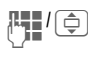

Selecteer een naam door de beginletter in te voeren en/of te bladeren.

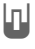

A Het nummer uit het item wordt gekozen.

Als in een adresboek-item verschillende telefoonnummers zijn opgeslagen, dan kunt u uit deze nummers kiezen.

# **Adresboekopties**

Afhankelijk van de situatie zijn verschillende functies beschikbaar.

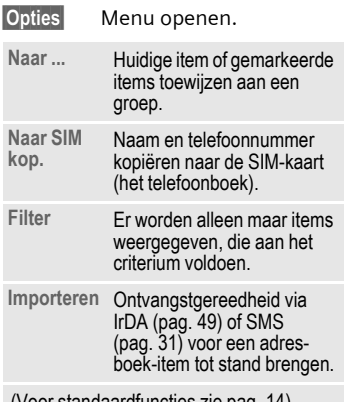

(Voor standaardfuncties zie [pag. 14\)](#page-14-1)

# <span id="page-26-1"></span><span id="page-26-0"></span>**Groepen**

In de telefoon zijn vooraf negen groepen ingevoerd, waarin u uw adresboek-items overzichtelijk kunt indelen. U kunt zeven groepen een andere naam geven.

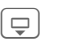

 $\Box$  Open het adresboek (in de stand-by-stand).

**<Groepen>** Selecteren (achter de groepsnaam staat het aantal items).

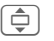

Groep selecteren.

## **Beltoon voor groep**

Zie [pag. 45.](#page-45-0)

# <span id="page-27-1"></span><span id="page-27-0"></span>**Telefoonboek**

De items in het telefoonboek (op de SIM-kaart) worden apart beheerd van die in het adresboek.

## **Nieuw item?**

Het telefoonboek is als standaardboek ingesteld:

 $\overline{\bigoplus}$  Open het telefoonboek (in de stand-by-stand).

**H**  $\leftarrow$  // <Nieuw item> selecteren.

De invoervelden worden weergeven.

 $\overline{\bigoplus}$  Invoervelden selecteren en invullen.

### **Telefoonnummer:**

Voer een telefoonnummer altijd in met het netnummer. Een item zonder telefoonnummer wordt niet opgeslagen.

### **Naam:**

Voor- en/of achternaam invoeren.

### **Groep:**

Standaardinstelling **Geen groep** Belangrijke telefoonnummers kunnen in een groep (**VIP**) worden samengevoegd. Dergelijke groepen zijn onafhankelijk van de groepen in het adresboek.

### **Locatie:**

Standaardinstelling **SIM** Op speciale SIM-kaarten kunnen telefoonnummers in een beveiligd gebied (**SIM beveiligd**) worden opgeslagen (PIN2 vereist).

### **Itemnummer:**

Wordt automatisch toegewezen aan elk item. Aan de hand van het itemnummer kan het telefoonnummer worden gekozen.

§Opslaan§ Indrukken om een nieuw item op te slaan.

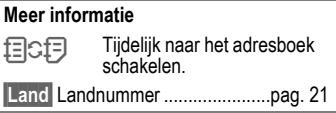

# **Bellen (item zoeken)**

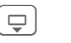

 $\Box$  Telefoonboek openen.

**The design of the community of the selecteren door** de beginletter in te voeren en/of te bladeren.

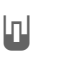

**A** Het telefoonnummer wordt gekozen.

### **Meer informatie**

Dankzij MPM (Mobile Phone Manager) van Siemens kunt u het telefoonboekbeheer doen met Windows®-pc's. Download de MPM-software van internet:

**www.siemens-mobile.com**

# **Item wijzigen**

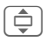

**Item in het telefoonboek** selecteren.

Bewerk. Indrukken.

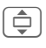

 $\overline{\bigoplus}$  Het gewenste invoerveld selecteren.

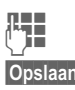

**Jeremi Wijziging aanbrengen.** 

§Opslaan§ Indrukken.

# <span id="page-28-0"></span>**Telefoonboekopties**

Afhankelijk van de huidige situatie zijn de volgende functies beschikbaar.

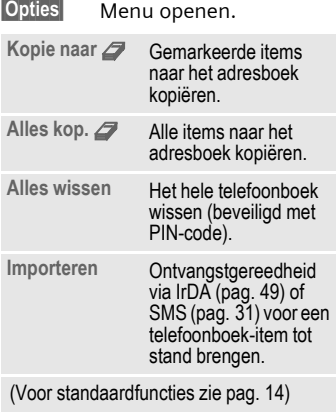

# **<Overige boeken>**

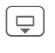

 $\boxed{\fbox{}}$  Telefoonboek openen en **<Overige boeken>** selecteren.

### **<Eigen nummers>**

Invoer van "eigen" nummers in het telefoonboek (bijvoorbeeld faxnummers) ter informatie.

### **<VIP-nummers>**

Weergave van de telefoonnummers die zijn opgeslagen in de groep **VIP**.

## **<SIM-telefoonb.>**

Items die in het telefoonboek op de SIM-kaart zijn opgeslagen, kunnen ook in een andere mobiele telefoon worden gebruikt.

## **<Beveiligde SIM>** b

Op speciale SIM-kaarten kunnen telefoonnummers in een beveiligd gebied worden opgeslagen. Bewerking van deze nummers vereist dan de PIN 2-code.

### <span id="page-28-1"></span>**<Service-nrs.>/<Infonummers>**

Er zijn mogelijk telefoonnummers in het telefoonboek opgeslagen, die door uw provider ter beschikking zijn gesteld.

# <span id="page-29-0"></span>**Gesprekslijst**

Telefoonnummers worden opgeslagen zodat u ze eenvoudig opnieuw kunt kiezen.

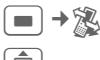

 $\left[\begin{matrix}\hbox{\large $\oplus$}\hbox{\large $\oplus$}\end{matrix}\right]$  Oproeplijst selecteren.

**Fig.** Oproeplijst openen.

**I** Telefoonnummer selecteren.

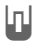

 $\left|\Pi\right|$  Telefoonnummer kiezen.

In de gesprekslijsten kunnen maximaal 500 items worden opgeslagen:

#### **Gemiste opr.** 631

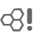

Van oproepen die u niet heeft aangenomen worden de telefoonnummers opgeslagen zodat u ze terug kunt bellen.

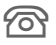

 $\sim$  Gemiste oproep.

### **Ontvangen opr**

Alle aangenomen oproepen worden weergegeven in een lijst.

### **Gekozen nrs.**

Toegang tot de telefoonnummers die u het laatst heeft gekozen.

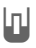

Snelle toegang in de stand-by-stand.

### **Lijst wissen**

De oproeplijsten worden gewist.

# **Tijd/kosten**

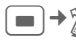

**E** → 滚 → Tijd/kosten

**Ltste gesprek**, **Alle uitgaande**, **Alle inkomende**, **Rest. eenheden**, **Kosten inst.**

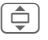

Instelling selecteren.

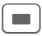

Bereik openen.

Reset De geselecteerde instelling terugzetten.

### **Kosten inst.**

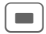

 $\blacksquare$  Menu openen.

### **Valuta**

Gewenste valuta invoeren.

### **Kosten/eenhd**

Invoer van de gesprekskosten per eenheid en tijdseenheid.

### **Tegoed**

Op speciale SIM-kaarten kunnen u of uw provider een beltegoed of periode instellen, waarbij alle uitgaande gesprekken op de telefoon worden geblokkeerd zodra dit beltegoed is verbruikt of deze periode is verstreken.

### **Autom. weerg.**

De gespreksduur en -kosten worden automatisch weergegeven.

# <span id="page-30-0"></span>**Berichtenoverzicht**

## **Inbox**

De gemeenschappelijke inbox bevat berichten die recentelijk zijn ontvangen. De items worden op type en status door een pictogram gemarkeerd [\(pag. 8\).](#page-8-1)

U opent als volgt de gemeenschappelijke inbox, bijvoorbeeld bij ontvangst van een nieuw SMS-bericht:

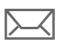

p Druk op de displaytoets onder het pictogram.

Als u een item opent, wordt de bijbehorende toepassing gestart. Gelezen of geopende items worden na een in te stellen tijd (Opties) alleen nog in de specifieke inboxen voor de verschillende berichten weergegeven.

In de gemeenschappelijke inbox treft u de volgende **berichtsoorten** aan: **SMS**, **MMS**, **E-mail**

### **Systeemberichten**

Melding via **MMS**, **Gemist alarm**, **Gemiste afspr**, **Gemiste opr.**, **WAP Push**, **Voice-bericht**

### **Gegevensobjecten**

**Beltonen**, **Afbeeldingen** en **Video**, **kalender-items**, **Notities** en **Visitekaartje**.

# **Berichtenlijsten**

Alle **SMS, MMS** en **E-mail** worden altijd in vier lijsten opgeslagen.

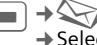

 $\Rightarrow$   $\leftrightarrow$  Inbox  $→$  **Selecteer het type bericht.** 

Lijst van ontvangen berichten.

- $\Rightarrow$   $\leftrightarrow$   $\rightarrow$  Ontwerp
	- $→$  **Selecteer het type bericht.**

Lijst van opgeslagen ontwerpen.

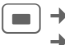

 $\rightarrow$   $\rightarrow$   $\rightarrow$  Niet verstuurd  $→$  **Selecteer het type bericht.** 

Lijst van berichten die nog niet zijn verzonden.

 $\rightarrow$  $\leftrightarrow$   $\rightarrow$  Verstuurd

 $→$ **Selecteer het type bericht.** 

Lijst van verzonden berichten.

§Opties§ Functiemenu's openen om de berichten te bewerken.

# <span id="page-30-1"></span>**Inst. Message** <sup>b</sup>

Deze functie wordt niet door alle providers ondersteund. Neem bij twijfel contact op met uw provider. Een beschrijving treft u aan in de uitvoerige gebruiksaanwijzing op internet, op:

**www.siemens-mobile.com/sk65**

# <span id="page-31-1"></span><span id="page-31-0"></span>**SMS**

Met uw telefoon kunt u extra lange tekstberichten (max. 760 tekens) verzenden en ontvangen, die dan automatisch uit verschillende "normale" SMS-berichten worden samengesteld (denk aan de kosten). Bovendien kunt u foto's en geluiden aan een SMS-bericht toevoegen.

# **Opstellen/verzenden**

→  $\rightarrow$  Nieuwe maken → SMS

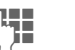

J Opstellen met het letter-toetsenbord ([pag. 7](#page-7-0) en [pag. 18\)](#page-18-1).

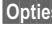

**Opties** Functies voor tekstopmaak.

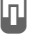

 $\left|\frac{1}{1}\right|$  Verzending starten.

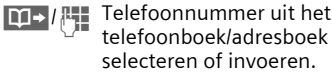

 $\blacksquare$  Het SMS-bericht wordt ter verzending naar de berichtencentrale gestuurd.

# **Speciale functies:**

## **Beeld & Geluid**

U kunt afbeeldingen en geluiden met of zonder begeleidende tekst verzenden. Bedenk echter dat afbeeldingen en geluiden beschermd kunnen zijn (DRM, [pag. 12](#page-12-1)).

Het invoerveld voor tekst is geopend:

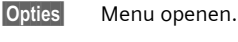

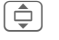

Beeld & Geluid selecteren.

Het menu bevat: **Stand. anim.**, **Stand.tonen**, **Eigen animat.**, **Eigen beelden**, **Eigen geluid**

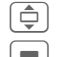

 $\overline{\bigoplus}$  Lijst selecteren.

 $\Box$  Bevestigen. Het eerste item uit het geselecteerde bereik verschijnt.

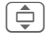

**I Bladeren tot u het** gewenste item heeft gevonden.

Bij **Stand. anim.**, **Stand.tonen**:

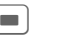

De selectie wordt opgenomen in het SMS-bericht.

Bij **Eigen animat.**, **Eigen beelden**, **Eigen geluid**:

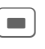

 $\Box$  De selectie wordt weergegeven/afgespeeld.

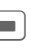

 $\Box$  De selectie wordt opgenomen in het SMS-bericht.

### **SMS-archief**

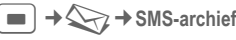

Er verschijnt een lijst met SMSberichten die in het toestel zijn opgeslagen.

### **Groeps-SMS**

Verstuur een SMS aan een ontvangersgroep.

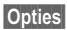

§Opties§ Menu openen.

**Verzenden** Selecteren.

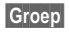

§Groep§ Er verschijnt een lijst met de groepen.

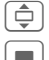

I Groep selecteren.

Groep openen en alle of afzonderlijke items markeren.

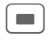

**Conduct** Het versturen wordt gestart.

## **Lezen**

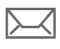

 $\sum$  Het display meldt dat u een nieuw SMS-bericht heeft ontvangen.

**Inbox** wordt geopend en geeft u een kort overzicht van de berichten die u recentelijk heeft ontvangen.

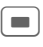

**CONTENSITY** Druk op de joystick om het SMS-bericht te lezen.

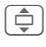

**A** Regel voor regel door het SMS-bericht bladeren.

### **Meer informatie**

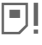

**Fill** Wanneer dit pictogram knippert, is het SIM-geheugen vol. Wis of archiveer berichten.

Dankzij MPM (Mobile Phone Manager) van Siemens kunt u SMS-berichten beheren met Windows®-pc's. Download de MPMsoftware van internet:

### **[w](http://www.siemens-mobile.com)ww.siemens-mobile.com**

## **Beantwoorden**

U kunt een geopend SMS-bericht meteen beantwoorden. De nieuwe, toegevoegde tekst wordt dan boven de bestaande tekst geplaatst.

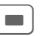

 $\Box$  Direct beantwoorden.

# **Instellen**

## **SMS-handtek.**

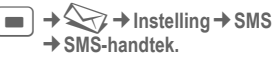

U kunt een "handtekening" van maximaal zestien tekens invoeren die aan elk SMS-bericht wordt toegevoegd. Dit geldt niet voor Antw. en het wijzigen van een bestaand SMSbericht.

## **SMS-profielen**

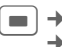

 $\rightarrow$ ¢**SMS-profielen**

U kunt maximaal vijf SMS-profielen instellen. Hierin zijn de verzendeigenschappen van een SMS-bericht vastgelegd.

### **Profiel inschakelen**

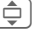

I Profiel selecteren.

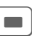

Inschakelen.

### **Profiel instellen**

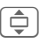

**I** Profiel selecteren en met Bewerk. openen zodat u het kunt bewerken.

# <span id="page-33-0"></span>**MMS**

Met behulp van **M**ultimedia **M**essaging **S**ervice (MMS) kunt u tekst, afbeeldingen/video's en geluiden in een gecombineerd bericht versturen naar een andere mobiele telefoon of naar e-mailadressen.

Afhankelijk van de instelling van uw telefoon ontvangt u het complete bericht of slechts een melding met opgave van de afzender en de grootte van het bericht. Het bijbehorende MMS-bericht kan dan later handmatig worden geladen.

# **Opstellen**

Een MMS-bericht bestaat uit een adresregel en de eigenlijke inhoud. Deze inhoud kan uit een reeks pagina's bestaan. Elke pagina kan een tekst, een afbeelding of een geluid bevatten. Bedenk echter dat afbeeldingen en geluiden beschermd kunnen zijn (DRM, [pag. 12\)](#page-12-1).

## **Normaal MMS-bericht opstellen**

 $\Rightarrow$   $\leftrightarrow$  Nieuwe maken  $\rightarrow$  MMS

Kies eerst een object dat u wilt bewerken en dat aan de eerste pagina van het MMS-bericht moet worden toegevoegd:

**<Afbeelding>**Selecteren.

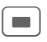

 $\Box$  Afbeeldings- of videofunctie weergeven: **Afb. invoegen**, **Video invoegen**

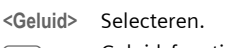

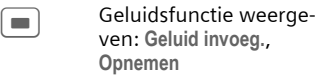

**<Tekst>** Selecteren en tekst schrijven ([pag. 5](#page-5-1) en [pag. 18\)](#page-18-1).

### **Opties**

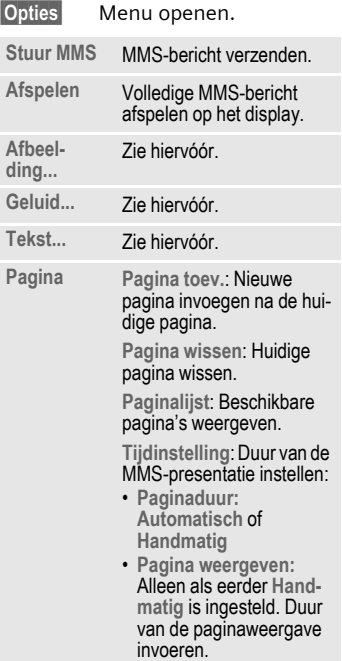

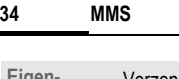

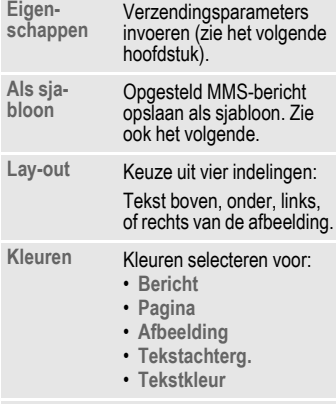

(Voor standaardfuncties zie [pag. 14](#page-14-1))

## **Sjablonen**

 $\blacksquare$   $\rightarrow$   $\rightarrow$   $\rightarrow$  MMS-sjabloon

Sjablonen voor MMS zijn opgeslagen MMS-berichten zonder adresregel die als nieuw MMS-bericht verzonden kunnen worden of als onderdeel van een nieuw MMS-bericht gebruikt kunnen worden. Er kunnen maximaal tien sjablonen worden opgeslagen.

U kunt sjablonen maken door een nieuw MMS-bericht op te stellen of een ontvangen MMS-bericht te gebruiken.

§Opties§ Menu openen en **Als sjabloon** selecteren.

# **Verzenden**

De pagina('s) van het nieuwe MMSbericht is (zijn) al opgesteld. Het MMS-bericht wordt weergegeven.

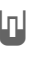

 $\Pi$  Adres invoeren.

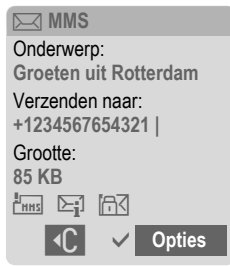

**Onderwerp:**

Een korte beschrijving van het MMS-bericht invoeren.

**Verzenden naar:**

Eén of meer telefoonnummers/e-mailadressen invoeren.

**Grootte:** Weergave van de grootte van het MMS-bericht.

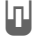

 $\Pi$  Verzending starten.

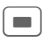

- Na de bevestiging wordt het MMS-bericht verzonden.
- **Meer:** Extra adresvelden weergeven.

### **Verzendopties**

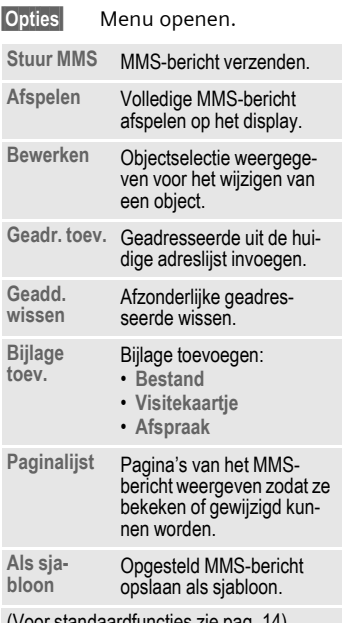

(Voor standaardfuncties zie [pag. 14](#page-14-1))

## **Ontvangen**

- $\sqrt{\mathbb{N}}$  Melding op het display m.b.t. een nieuwe MMS/melding.
- Ontvangst starten. Afhankelijk van de instelling [pag. 36](#page-36-0) wordt het MMSbericht/de melding in de gemeenschappelijke inbox (**Inbox**) geplaatst.

Om het volledige MMS-bericht **nadien** te ontvangen, moet de melding worden geopend.

Ontvang. Overdracht starten.

## **Lezen**

Een MMS-bericht is volledig ontvangen.

- 
- $\blacksquare$  Beginnen met afspelen.

Toetsfuncties tijdens het afspelen:

 $\Box$  Naar volgende pagina.

G<sub>o</sub>mbox Eenmaal kort indrukken om naar het begin van de huidige pagina te gaan, tweemaal kort indrukken om naar de vorige pagina te gaan.

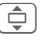

 $\overline{\hat{\Theta}}$  Volume regelen.

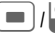

 $P$  Stoppen.

Na het afspelen van het MMS-bericht worden de berichtgegevens getoond.

**Onderwerp:**

Beschrijving van het MMS-bericht.

- **Van:** Afzender.
- **Grootte:** Grootte van het MMSbericht in kilobytes.
- **Meer:** Overige invoervelden.
## **Instellen**

→  $\leftarrow$  → Instelling → MMS ¢Functie selecteren.

### **MMS-profiel:**

U kunt zes MMS-profielen instellen, waarin de verzendeigenschappen worden vastgelegd. Meestal zijn de profielen al ingesteld. Anders krijgt u de daarvoor vereiste gegevens van uw provider of via de "Setting Configurator" onder:

#### **[www.siemens-mobile.com/](http://www.siemens-mobile.com/mobilescustomercare) [mobilescustomercare](http://www.siemens-mobile.com/mobilescustomercare)**

I Profiel selecteren.

 $\blacksquare$  Profiel openen om het te bewerken.

#### **Instellingsopties**

§Opties§ Menu openen.

**Activeren**, **Naam wijzigen**, **Inst. wijzigen**

### **Gebruikersinst**

Stel de MMS-verzending naar wens in:

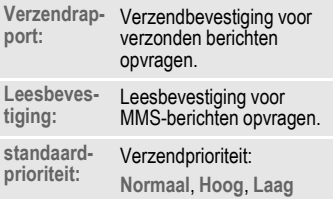

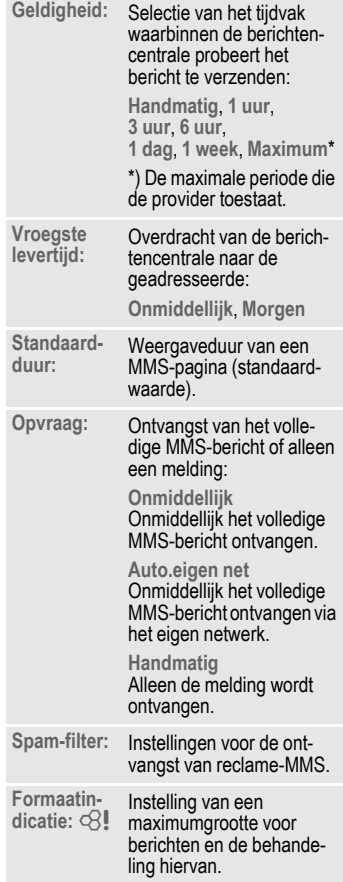

# **E-mail**

Uw telefoon beschikt over een e-mailprogramma (client), waarmee u e-mailberichten kunt opstellen en ontvangen.

## **Opstellen/verzenden**

**E** →  $\leftarrow$  → Nieuwe maken → E-mail

Adresgegevens invoeren:

**Verzenden naar:**

Een of meer e-mailadressen invoeren.

**Onderwerp:**

Titel invoeren (max. 255 tekens).

**Inhoud** Tekstinvoer [\(pag. 18\).](#page-18-0)

Verzenden:

§Opties§ Menu openen.

**Verzend e-mail** Selecteren.

#### **Of**

- **Alle velden** Meer invoervelden openen.
- **Bijlagen:** Bijlagen invoegen, bijvoorbeeld afbeeldingen en geluiden.

## **Ontvangen/lezen**

**E** →  $\leftarrow$  → Inbox ¢Functie selecteren.

Voordat u een e-mailbericht kunt lezen, moet het bericht van de server worden opgehaald.

#### **E-mail ophalen**

Alleen de berichtkop wordt overgebracht.

§Opties§ Menu openen en **Inhoud ophalen** selecteren.

#### **Zend./ontv.**

Alle e-mailberichten worden naar **Inbox** gekopieerd en alle voltooide e-mailberichten uit de lijst **Niet verstuurd** worden verzonden.

## **Instellen**

 $\Rightarrow$   $\leftrightarrow$   $\rightarrow$  Instelling  $\rightarrow$  E-mail

Voordat u gebruik kunt maken van e-mail, dienen de verbinding met de server en e-mailgegevens ingesteld te worden. De daarvoor vereiste gegevens krijgt u van uw provider of via de "Setting Configurator" onder:

**[www.siemens-mobile.com/](http://www.siemens-mobile.com/mobilescustomercare) [mobilescustomercare](http://www.siemens-mobile.com/mobilescustomercare)**

## **Verbinding inschakelen**

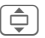

 $\bigoplus$  Verbinding selecteren.

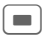

Verbinding inschakelen.

### **Account-inst.**

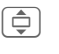

I Verbinding of **<Leeg>** selecteren.

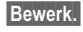

§Bewerk.§ Beginnen met de bewerking. Vul de gegevens in volgens de instructies van de provider.

## **Voice-bericht/CB**

## **Voice-bericht**

 $\Rightarrow$   $\leftrightarrow$  Instellingen ¢**Voice-bericht**

Als u over een voicemail beschikt, kan een beller een voicebericht voor u achterlaten wanneer

- uw telefoon uit staat of niet gereed is voor ontvangst;
- u de oproep niet wilt beantwoorden;
- u in gesprek bent.

Mogelijk dient u zich hiervoor te registreren en handmatig instellingen vast te leggen.

### **Instellingen**  $\bigcirc$

Van uw provider krijgt u twee telefoonnummers:

#### **Het telefoonnummer van de voicemail opslaan**

Dit nummer belt u om voiceberichten te beluisteren.

**E** → **Instellingen** ¢**Voice-bericht**

Voer het telefoonnummer in en bevestig dit met  $\Box$ .

#### **Doorschakelingsnummer opslaan**

Inkomende oproepen worden naar dit nummer doorgeschakeld.

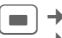

**E**  $\rightarrow$   $\leq$   $\rightarrow$  Tst.instell.  $\rightarrow$  Omleiden ¢bijvoorbeeld **Onbeantw opr.** ¢**Instellen**

Voer het telefoonnummer in en meld u met  $\Box$  aan bij het netwerk.

### **Beluisteren** b

Een nieuw voicebericht kan, afhankelijk van de provider, als volgt worden aangekondigd:

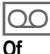

 $\overline{[00]}$  Pictogram met belsignaal.

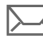

p Aankondiging via SMS.

**Of**

U ontvangt een oproep met een memobericht.

Bel uw voicemail om de berichten te beluisteren.

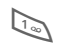

**Lang** indrukken (indien nodig eenmalig het voicemailnummer invoeren). Afhankelijk van de provider met OK en Mailbox bevestigen.

## **CB-diensten**

**E** →  $\leftarrow$  → Instellingen ¢**CB-diensten**

Sommige providers bieden informatiediensten aan (infokanalen, **C**ell **B**roadcast). Als de ontvangst van zo'n dienst is ingeschakeld, ontvangt u berichten over de ingeschakelde thema's uit uw **Themalijst**.

## **Tekst groter**

De weergave van displayteksten kan op drie formaten worden ingesteld.

# **Surf & Fun**

Download via internet de nieuwste updates die voor uw telefoon beschikbaar zijn. Bovendien kunt u games en toepassingen van internet naar uw telefoon downloaden. Mogelijk dient u eerst bij de provider een internetaccount te openen.

## **Internet**

 $\blacksquare$   $\rightarrow$   $\curvearrowright$   $\rightarrow$  Internet Bij het opvragen van de functie wordt de browser met de standaardoptie gestart (browserinstellingen, [pag. 41;](#page-41-1) mogelijk door de provider vastgelegd/gereserveerd).

#### **Browsermenu**

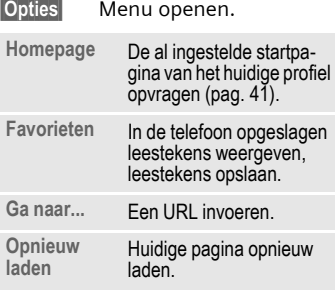

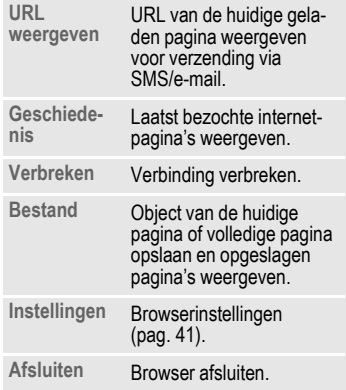

### **Verbinding verbreken**

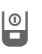

**Lang** indrukken om de ver-<br>binding te verbreken en binding te verbreken en de browser af te sluiten.

#### **Navigatie in de browser**

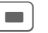

- Fen link kiezen.
- Instellingen, status aan/uit.
- **B Kort** indrukken: Naar de vorige pagina.
- **I** Naar vorige/volgende invoer-<br>veld/link.
	- Eén regel verschuiven.

### **Displayindicaties in de browser**

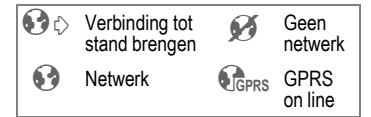

#### **Speciale tekens invoeren**

**Entry Belangrijke speciale** tekens selecteren.

### <span id="page-41-1"></span>**Browserinstellingen**

 $\blacksquare$   $\rightarrow$   $\curvearrowright$   $\rightarrow$  Internet

§Opties§ Menu openen.

**Instellingen** Selecteren.

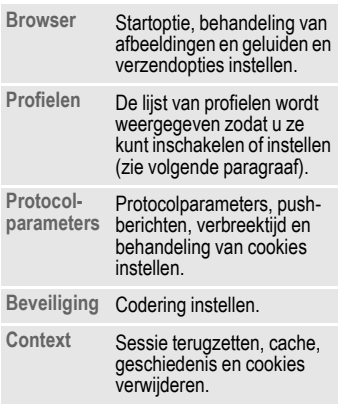

Uw internetbrowser wordt gebruikt onder licentie van:

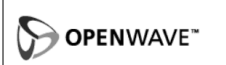

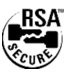

#### <span id="page-41-2"></span><span id="page-41-0"></span>**Profielen**

Hoe u het toestel voorbereidt op internettoegang is afhankelijk van de betreffende provider:

#### **Profiel is al ingesteld**

Meestal zijn al verbindingsprofielen ingesteld voor één of meer providers.

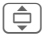

 $\hat{\Theta}$  Profiel selecteren.

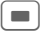

C Profiel inschakelen

#### **Profiel handmatig instellen**

De eventueel vereiste gegevens daarvoor krijgt u van uw provider of via de "Setting Configurator" onder:

**[www.siemens-mobile.com/](http://www.siemens-mobile.com/mobilescustomercare) [mobilescustomercare](http://www.siemens-mobile.com/mobilescustomercare)**

Hier kunt u ook instellingen wijzigen en profielen verwijderen.

## **Favorieten**

 $\blacksquare$   $\rightarrow$   $\curvearrowright$   $\rightarrow$  Favorieten

In de telefoon opgeslagen URL's worden weergegeven. Nieuwe favorieten kunnen tevens worden opgeslagen. U kunt de favorieten bewerken of indelen in mappen.

#### **Meer informatie**

Dankzij MPM (Mobile Phone Manager) van Siemens kunt u het beheer van favorieten verrichten met Windows®-pc's. Download de MPM-software van internet:

**www.siemens-mobile.com**

## <span id="page-42-0"></span>**Spelletjes en Toepassingen**

Op internet worden games en toepassingen aangeboden. Nadat u deze heeft gedownload, zijn ze beschikbaar op de telefoon. De meeste toepassingen bevatten bedieningsinstructies. Op uw telefoon zijn al enkele toepassingen en spellen geïnstalleerd. De beschrijvingen hiervan treft u aan op

#### **[w](http://www.siemens-mobile.com/sk65)ww.siemens-mobile.com/sk65**

#### **Voorwaarden**

Een browserprofiel [\(pag. 41\)](#page-41-2) en de verbinding [\(pag. 49\)](#page-49-0) moeten zijn ingesteld.

#### **Download**

Kies de betreffende verbinding naar gelang u games of toepassingen laadt:

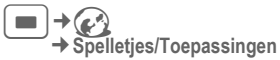

Naast URL's en providers voor het downloaden worden mogelijk beschikbare toepassingen/games en mappen weergegeven.

### **Opnieuw downl.**

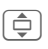

Provider of URL selecteren.

De browser starten en de URL opvragen.

#### **Meer informatie**

Met de browser kunt u toepassingen (bijvoorbeeld beltonen, spelletjes, afbeeldingen, animaties) van internet downloaden. Het downloaden of uitvoeren van toepassingen beïnvloedt of verandert niets aan de bestaande software van uw mobiele telefoon die werkt onder Java™. Siemens verleent geen garantie op en kan niet aansprakelijk gesteld worden voor of in verband met achteraf door de klant geïnstalleerde toepassingen of voor software die niet tot de oorspronkelijke leveringsomvang behoorde. Dat geldt eveneens voor functies die pas achteraf op verzoek van de klant werden vrijgegeven. Het risico op verlies, beschadiging of gebreken van deze toestellen of de toepassingen en in het algemeen alle schade en gevolgen door deze toepassingen komt geheel voor rekening van de koper. Technisch gezien gaan dergelijke toepassingen of vrijschakeling achteraf voor bepaalde functies bij vervangen/nalevering en eventueel bij reparatie van het toestel verloren. In dat geval dient de klant deze toepassing opnieuw te downloaden of te laten vrijgeven. Let er daarbij op dat uw toestel over Digital Rights Management (DRM) beschikt, waardoor sommige via internet gedownloade toepassingen tegen onbevoegd kopiëren zijn beschermd. Deze toepassingen zijn dan uitsluitend bestemd voor uw toestel en kunnen om veiligheidsredenen niet vanuit uw toestel worden gekopieerd. Siemens is niet verantwoordelijk of aansprakelijk voor het feit of het opnieuw downloaden of vrijgeven überhaupt mogelijk of gratis is en garandeert dit niet. Beveilig, indien dit technisch gezien mogelijk is, uw toepassingen op een Windows® pc met "Mobile Phone Manager".

## **Downloadassis.**

C¢O¢**Downloadassis.**

U krijgt bij het downloaden handige ondersteuning.

## **Profielen**

 $\Box \rightarrow \Diamond$ 

In een telefoonprofiel kunt u diverse instellingen opslaan, bijvoorbeeld om de telefoon aan te passen aan het omgevingsgeluid.

- Er zijn vijf profielen met standaardinstellingen voorgeprogrammeerd, maar u kunt deze profielen wijzigen: **Normale omgeving**, **Stille omgeving**, **Luidruchtige omgeving**, **Car Kit**, **Headset**
- U kunt twee profielen naar wens instellen (**<Naam>**).
- Het speciale profiel **Vliegtuigmodus** is vast ingesteld en kan niet worden gewijzigd.

### **Profielinstellingen**

Ga als volgt te werk om een standaardprofiel te wijzigen of een eigen profiel in te stellen:

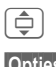

Selecteer het profiel.

§Opties§ Menu openen en **Inst. wijzigen** selecteren.

De lijst van mogelijke functies wordt weergegeven. Nadat u een functie heeft ingesteld, keert u terug in het profielenmenu en kunt u een volgende functie instellen.

## **Car Kit**

Alleen in combinatie met een originele handsfree-set van Siemens wordt het profiel automatisch ingeschakeld als de telefoon in de houder wordt geplaatst.

### **Headset**

Als u een originele Siemens-headset gebruikt, wordt het profiel automatisch ingeschakeld bij gebruik van de headset.

### <span id="page-43-0"></span>**Vliegtuigmodus**

Alle alarmfuncties (afspraken, wekker) zijn uitgeschakeld. Dit profiel kunt u **niet wijzigen**.

#### **Inschakelen**

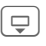

 $\Box$  Blader naar **Vliegtuigmodus**.

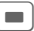

 $\blacksquare$  Bevestig de selectie.

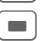

Bevestig de controlevraag opnieuw om het profiel in te schakelen. De telefoon schakelt zichzelf nu automatisch uit.

#### **Normaal gebruik**

Zodra u de telefoon opnieuw aanzet, wordt automatisch het vorige profiel ingeschakeld.

## **Instellingen**

## **Thema's**

**Thema's** Laad een geheel nieuwe grafische weergave in uw telefoon. Met een druk op een toets krijgen verschillende functies een andere vormgeving, met bijvoorbeeld een inschakel- en uitschakelanimatie, wallpaper, screensaver, in- of uitschakelmelodie, meer animaties.

Daarbij worden mogelijk bestaande instellingen overschreven.

Themabestanden zijn gecomprimeerd om geheugen te besparen. Na het downloaden [\(pag. 42\)](#page-42-0) of selectie uit **Mijn bestanden** worden deze bij het inschakelen automatisch uitgepakt.

### **Nieuw thema inschakelen**

 $\left[\begin{array}{cc} \mathbf{\hat{\mathbb{Q}}} \end{array}\right]$  Thema kiezen.

 $\begin{bmatrix} \blacksquare \end{bmatrix}$  Nieuw thema inschakelen

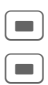

 $\blacksquare$  Bevestigen.

## **Weergave**

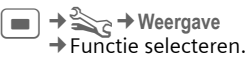

### **Taal**

De taal van de displayteksten instellen. Bij "Automatisch" gebruikt de telefoon de standaardtaal van uw provider.

Als per ongeluk een taal werd ingesteld die u niet begrijpt, kan de telefoon als volgt op de taal van uw provider in uw eigen land worden teruggezet (in de stand-by-stand):

### **\* # 0 0 0 0 #** A

### **Tekstinvoer**

**T9-voorkeur**

Intelligente tekstinvoer in-/uitschakelen.

**Invoertaal** Taal voor de tekstinvoer selecteren.

#### **Taal toetsen**

Taal voor het lettertoetsenbord selecteren.

### **Achtergrond**

Wallpaper voor het display instellen.

### **Operator**

Afbeelding selecteren, die in plaats van het logo van de provider moet worden weergegeven.

### **Kleurinstelling.**

Een kleurenschema met wallpaper voor het hele besturingssysteem kiezen.

#### **Screensaver**

Een screensaver is een afbeelding die na een instelbare tijd op het display verschijnt zodra de telefoon enige tijd niet wordt gebruikt. De functie wordt beëindigd door een inkomende oproep en/of wanneer op een willekeurige toets wordt gedrukt, behalve wanneer de beveiligingsfunctie is ingeschakeld.

#### **Opmerking**

De screensaver **Digitale klok** verkort de stand-by-tijd van de telefoon.

### **Startanimatie**

Wordt weergegeven als de telefoon wordt ingeschakeld.

### **Eindanimatie**

Wordt weergegeven als de telefoon wordt uitgeschakeld.

### **Welkomsttekst**

Wordt na het inschakelen in plaats van een animatie weergegeven.

### **Hoofdletters**

Keuze uit twee tekengrootten voor de weergave op het display.

### **Verlichting**

Displayverlichting lichter of donkerder instellen.

## **Beltonen**

 $\Rightarrow$   $\Rightarrow$   $\Rightarrow$  Beltonen  $\rightarrow$ **Functie selecteren**.

Stel de beltonen van de telefoon naar wens in.

### **Belsign instel**

De beltoon in-/uitschakelen of beperken tot een korte signaaltoon (pieptoon).

#### **Trilalarm**

Als in bepaalde situaties de beltoon van uw telefoon anderen kan storen, kunt u in plaats daarvan het trilsignaal activeren. Het trilsignaal kan ook naast de beltoon worden ingeschakeld. Deze functie is bij het laden van de batterij en aangesloten accessoires uitgeschakeld (met uitzondering van de headset).

### **Volume**

Het volume voor de oproepsoorten/functies apart instellen.

#### **Meer informatie**

Beantwoord altijd eerst het gesprek voordat u de telefoon tegen het oor houdt. Zo voorkomt u schade aan het gehoor door luide beltonen.

Dankzij MPM (Mobile Phone Manager) van Siemens kunt u het beheer van **Beltonen** verrichten met Windows®-pc's. Download de MPM-software van internet:

**[w](http://www.siemens-mobile.com)ww.siemens-mobile.com**

### **Beltoon toewijzen**

Een toegewezen beltoon klinkt of de lijst van mogelijke beltonen wordt weergegeven zodat u ze kunt selecteren.

## **Oproepinstell.**

$$
\equiv \; \stackrel{\rightarrow}{\rightarrow} \;
$$

 $\rightarrow$   $\rightarrow$  Oproepinstell. ¢Functie selecteren.

#### Anoniem bellen bellen

Als deze functie is ingeschakeld, wordt uw telefoonnummer niet weergegeven op het display van uw gesprekspartner (afhankelijk van provider).

### **Wisselgesprek** b

Als u voor deze dienst bent geregistreerd, kunt u de instelling hiervan controleren en de functie in- of uitschakelen.

### **Omleiden**

Stel in bij welke situaties inkomende oproepen naar uw voicemail of naar een ander telefoonnummer moeten worden doorgeschakeld.

#### **Onbeantw opr.**  $\bigcirc$   $\bigcirc$

Voorbeeld:

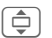

**I** Onbeantw opr. selecteren. (Bevat de voorwaarden **Onbereikbaar**, **Geen gehoor**, **Bezet**, zie volgende paragraaf).

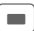

C Bevestigen en **Instellen** selecteren, vervolgens het telefoonnummer invoeren waarnaar de oproepen moeten worden doorgeschakeld.

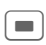

**Compared Brand** De instelling wordt vanuit het netwerk bevestigd.

#### **Alle oproepen** b

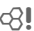

Alle oproepen worden doorgeschakeld.

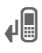

**Letten op de bovenste** regel van het display in de stand-by-stand.

Overige doorschakelsoorten:

**Onbereikbaar**, **Geen gehoor**, **Bezet**, **Ontvangt fax**, **Ontvangt data**

## **Oproepfilter**

Alleen oproepen met telefoonnummers die in het telefoonboek/adresboek staan of aan een groep zijn toegewezen worden aangekondigd. Overige oproepen worden alleen via het display gemeld.

### **Elke toets**

U kunt inkomende oproepen aannemen door op een willekeurige toets te drukken (m.u.v. +  $\circ$ )

### **Minutentoon**

Tijdens het gesprek hoort (alleen) u na elke minuut een korte signaaltoon die de gespreksduur aangeeft.

## **Tst.instell.**

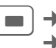

 $\Rightarrow$   $\Rightarrow$  Tst.instell. ¢Functie selecteren.

### **Toetstonen**

Het type toetstoon instellen.

### **Servicetonen**

Service- en waarschuwingstonen instellen.

### **Toetsenbord**

Instellen van de toepassing die bij het openen van het toetsenbord automatisch dient te worden gestart.

### **Automatisch uitschakelen**

De telefoon wordt dagelijks op de aangegeven tijd uitgeschakeld.

### **Toestelnr**

Weergave van toestelnummer (IMEI).

§Meer§ Enkele keren indrukken voor weergave van verdere informatie over het toestel.

#### **Test toestel**

Na de laatste informatiepagina kunt u een zelftest of afzonderlijke tests uitvoeren. Als u **Test seq.** selecteert, worden alle afzonderlijke tests uitgevoerd.

#### **Softwareversie**

Weergave in de stand-by-stand: **\* # 0 6 #**, vervolgens §Meer§ indrukken.

#### **Geh.assistent**

De wizard Verwijderen helpt u wanneer de hoeveelheid vrij toestelgeheugen onvoldoende is.

### **Bestandssys.**

#### **Formatteren**

(Beveiligd met toestelcode)

Het toestelgeheugen wordt geformatteerd en **alle** opgeslagen gegevens worden gewist, inclusief beltonen, afbeeldingen, spelletjes enz. Het formatteren kan langer dan een minuut duren.

#### **Defrag**

Het geheugen optimaliseren door tijdelijke bestanden te wissen die u niet langer nodig heeft.

#### **Standaardinst.**

De beginwaarden (fabrieksinstellingen) van de telefoon worden hersteld. Dit heeft geen effect op de SIM-kaart en netwerkinstellingen.

Alternatieve invoer in de stand-bystand:

**\*** # 9 9 9 9 # <mark>A</mark>

## <span id="page-48-0"></span>**Klok**

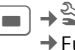

C¢T¢**Klok** ¢Functie selecteren.

### **Tijd/datum**

§Wijzigen§ Eerst de datum, dan de tiid invoeren.

### **Tijdzones**

#### **Wereldkaart**

Weergave van de tijdzones.

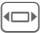

 $\leftarrow$  Tijdzone selecteren.

#### **Plaatsenlijst**

Lijst van plaatsen in de wereld.

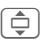

**I Plaats in de gekozen tijd**zone selecteren.

### **Datumnotatie:**

De notatie selecteren waarin de datum wordt weergegeven.

### **Tijdnotatie**

**Formaat 24h** of **Formaat 12h** selecteren.

### **Boeddh. datum** b

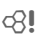

Naar boeddhistisches datum overschakelen.

### **Klok weergev.**

Tijdweergave in-/uitschakelen.

### **Auto. tijdzone**

De tijdweergave volgt automatisch.

## <span id="page-49-0"></span>**Verbinding**

 $\Rightarrow$   $\Rightarrow$   $\Rightarrow$  Verbinding  $\rightarrow$ **Functie selecteren** 

## **GPRS**  $\otimes$ !

(GPRS **G**eneral **P**acket **R**adio **S**ervice)

GPRS is een techniek waarmee gegevens sneller via het mobiele netwerk kunnen worden verstuurd. Voor pictogrammen op het display zie [pag. 8](#page-8-0).

#### **Meer informatie Bt-instelling**

De Siemens MPM (Mobile Phone Manager) verbindt uw Windows®-pc/-laptop via GPRS met internet. Download de MPMsoftware van internet:

**[w](http://www.siemens-mobile.com)ww.siemens-mobile.com**

### **GPRS-info**

Verbindingsinformatie weergeven.

### **IrDA**

Uw telefoon is voorzien van een infraroodpoort. Beide toestellen mogen maximaal dertig centimeter van elkaar zijn verwijderd. Richt de infraroodvensters van beide toestellen zo goed mogelijk op elkaar.

Als IrDa (infrarood) wordt ingeschakeld, is Bluetooth™ uitgeschakeld en omgekeerd.

### **Bluetooth™ (BT)**

Bluetooth™ is een draadloze verbinding met een klein bereik, waarmee bijvoorbeeld een headset of Car Kit draadloos kan worden aangesloten. Met de functie **Verz./Printen** in het optiemenu van de betreffende toepassing kunt u ook gegevens verzenden.

**Mijn BT-naam:** U kunt de telefoon al een naam geven wanneer u het toestel voor het eerst inschakelt.

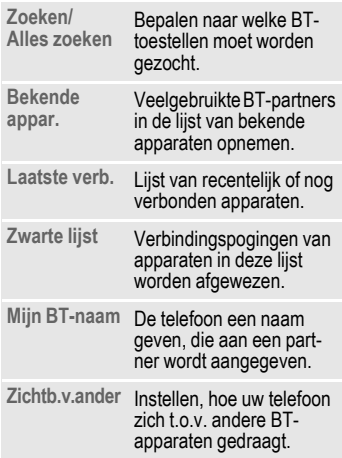

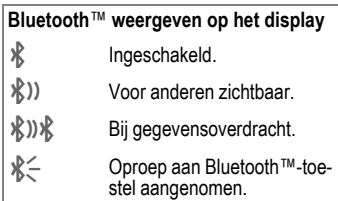

### **Data Services**

[B](www.siemens-mobile.com/mobilescustomercare)asisinstelling en de verbindingsprofielen inschakelen voor de toepassingen **MMS, Wap**. De mogelijk vereiste gegevens daarvoor krijgt u van uw provider of via de "Setting Configurator" onder:

**[www.siemens-mobile.com/](http://www.siemens-mobile.com/customercare) [mobilescustomercare](http://www.siemens-mobile.com/customercare)**

### **HTTP-profiel**

De voorinstelling van de telefoon is afhankelijk van de betreffende provider. De mogelijk vereiste gegevens daarvoor krijgt u van uw provider of via de "Setting Configurator" onder: **[www.siemens-mobile.com/](http://www.siemens-mobile.com/mobilescustomercare) mobilescustomercare**

### **Verificatie**

Gecodeerd inbellen (alleen CSD-verbindingen) bij internetverbinding inof uitschakelen.

### **Fax/data**

**Spr./fax verz.** GRI Stel deze functie **vóór** het verzenden op de telefoon in, om van de voicenaar de faxmodus te schakelen.

#### **Spr/fax ontv.**

Start het gewenste communicatieprogramma op uw pc en schakel de functie op de telefoon **tijdens** het gesprek in (de pc neemt de verbinding over).

#### **Ontv.fax/data** compared a set of  $\alpha$

Het gesprek wordt door een speciale beltoon aangekondigd en op het display van de telefoon wordt de soort communicatie (fax of data) weergegeven. Start nu het communicatieprogramma op uw pc om de fax/data te ontvangen.

## **Beveiliging**

 $\Rightarrow$   $\Rightarrow$   $\Rightarrow$  Beveiliging  $\rightarrow$ **Functie selecteren** 

#### **Auto.toetsblok**

De toetsen worden automatisch geblokkeerd als in de stand-by-stand een minuut lang geen enkele toets wordt ingedrukt. Op deze manier wordt de telefoon beveiligd tegen onbedoelde toetsaanslagen. U blijft echter bereikbaar en kunt ook het alarmnummer kiezen.

#### **Meer informatie**

Blokkeren/blokkering opheffen in de standby-stand. Altijd:

**Lang** indrukken.

#### **Directe oproep**

Er kan nu nog slechts **één** telefoonnummer worden gekozen. Bij het allereerste gebruik vraagt het toestel u een toestelcode (4- tot 8-cijfers) vast te leggen en in te voeren.

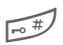

**Lang** indrukken om de<br>functie uit te schakelen en vervolgens de toestelcode invoeren.

#### **Alleen**  $\rightarrow$  **b**  $\rightarrow$  **c**  $\otimes$  **l**

Alleen telefoonnummers in het telefoonboek die door de SIM-kaart zijn beveiligd kunnen worden gekozen.

### **Alleen deze SIM** b

Het is niet mogelijk om uw telefoon met een **andere** SIM-kaart te gebruiken.

#### **Codes**

Zie voor een beschrijving [pag. 16:](#page-16-0) **PIN-gebruik**, **PIN wijzigen**, **PIN2 wijzigen**, **Tel.code wijz.**

### **Blokkering** b

De netwerkblokkering beperkt de gebruiksmogelijkheden van uw SIMkaart.

#### **Alle uitgaande**

Alle uitgaande gesprekken worden geblokkeerd, met uitzondering van het alarmnummer 112.

#### **Uitg.internat.**

#### **(Uitgaande internationale gesprekken)**

Uitsluitend binnenlandse gesprekken zijn mogelijk.

#### **Uit.int./eigen**

 **(Uitgaande internationale gesprekken, zonder binnenlandse gesprekken)**

Geen internationale gesprekken; uitsluitend binnenlandse gesprekken.

#### **Alle inkomende**

De telefoon is geblokkeerd voor alle inkomende oproepen.

#### **Bij roaming**

U ontvangt geen oproepen behalve van uw eigen netwerk.

#### **Statuscontr.**

Statuscontrole voor netwerkblokkering.

#### **Alles opheffen**

Alle blokkeringen verwijderen.

## **Netwerk**

**E** →  $\leq$  → Netwerk  $\rightarrow$  Functie selecteren.

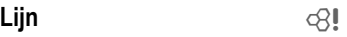

Er moeten **twee aparte** telefoonnummers zijn aangemeld.

### **Netwerk-info**

De lijst met momenteel beschikbare mobiele netwerken verschijnt op het display.

### **Ander netwerk**

Het netwerk wordt opnieuw gezocht.

### **AutomNetkeus**

Indien "Autom. netwerkkeuze" is ingeschakeld, wordt het volgende netwerk in de rangorde van de lijst als uw "voorkeursnetwerk" geselecteerd.

### **Vrkeursnetw.**

De provider invoeren waarbij u wilt inbellen wanneer u het bereik van uw eigen provider verlaat.

### **Frequentieband** b

Kies GSM 900, GSM 1800 of GSM 1900. Controleer of uw provider de geselecteerde band ondersteunt.

### **Snel zoeken**

De aanmelding bij het netwerk gebeurt met kortere tussenpozen.

### **Gebr.groep** 631

Afhankelijk van de provider kunt u met deze service ook groepen vormen. Deze groepen hebben bijvoorbeeld toegang tot interne (bedrijfs)informatie. Ook kan voor een bepaalde groep een bijzonder tarief gelden. Voor meer informatie kunt u contact opnemen met uw provider.

**Instellingen 53**

## **Accessoires**

**E** →  $\leq$  → Accessoires ¢Functie selecteren.

**Car Kit**

Alleen in combinatie met een originele handsfree-set van Siemens. Het Car Kit-profiel wordt automatisch ingeschakeld zodra u de telefoon in de houder plaatst.

#### **Autom.beantw.**

(standaard: uit)

Inkomende oproepen worden na enkele seconden automatisch aangenomen. Andere personen kunnen hierbij meeluisteren!

**of**

Aannemen van oproep door de telefoon uit de houder te nemen (niet tijdens het rijden).

#### **Automatisch uitschakelen**

#### (standaard: 2 uur)

De spanning voor de telefoon wordt via de auto geleverd. Stel de tijd in tussen het uitschakelen van het contact en het automatisch uitschakelen van de telefoon.

#### **Autoluidspr.**

Verbetert soms de weergavekwaliteit.

#### **Headset**

Alleen in combinatie met een originele Siemens-headset. Het profiel wordt automatisch ingeschakeld zodra u de headset aansluit.

#### **Autom.beantw.**

(standaard: uit)

Oproepen worden na enkele seconden automatisch aangenomen (behalve als de beltoon is uitgeschakeld, of is ingesteld op een korte signaaltoon). Draag hiervoor de headset.

#### **Automatisch opnemen**

Als u niet merkt dat uw telefoon een oproep heeft aangenomen, kan de beller meeluisteren bij gesprekken die in de auto worden gevoerd.

# **Snelkiezen**

## **Displaytoetsen**

Wijs een telefoonnummer of functie toe aan beide displaytoetsen.

### **Wijzigen**

Stel bijvoorbeeld dat aan de displaytoets de functie **Internet** is toegewezen. U wijzigt de functie dan als volgt (in de stand-by-stand):

§Internet§ **Kort** indrukken en vervolgens Wijzigen kiezen.

> Kies een telefoonnummer of functie uit de lijst en bevestig de toewijzing  $met \fbox{...}$ .

### **Toepassen**

De toewijzing van de functie "Internet" dient hier uitsluitend als voorbeeld.

§Internet§ **Lang** indrukken. De toepassing wordt gestart.

## **Snelkiestoetsen**

Wijs een telefoonnummer of functie toe aan de toetsen 2 tot en met 9. Toets 1 is gereserveerd voor de voicemail.

### **Toewijzen**

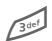

3 Druk **kort** op een cijfertoets (bijvoorbeeld het cijfer 3) en druk vervolgens op Instellen

> Kies een telefoonnummer of functie uit de lijst en bevestig de toewijzing  $met \fbox{...}$ .

#### **Toepassen**

Een aan een toets toegewezen telefoonnummer kiezen of een toegewezen toepassing (bijvoorbeeld **Internet**) starten.

In de stand-by-stand:

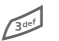

3 **Lang** indrukken.

## **Mijn menu**

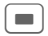

Indrukken.

§Mijn m..§ Indrukken.

U kunt uw eigen menu samenstellen. De lijst met tien items is al ingevuld, maar kan worden gewijzigd.

#### **Menu wijzigen**

U kunt elk ingesteld item (1-10) vervangen door een ander item uit de keuzelijst.

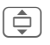

 $\widehat{\Box}$  Item selecteren.

Wijzigen De functielijst openen zodat u een keuze kunt maken.

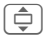

**I** Selecteer het **nieuwe** item in de lijst.

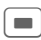

Bevestigen. Het item wordt opgenomen in het menu.

#### **Beginwaarden**

§Al.reset.§ Selecteren. Na een controlevraag wordt opnieuw het standaardmenu ingesteld.

## **Organiser**

 $\blacksquare$   $\rightarrow$   $\sqrt{2}$   $\rightarrow$  Functie selecteren.

## **Kalender**

In de kalender kunt u afspraken invoeren. Hiervoor moeten de tijd en datum correct ingesteld worden.

De kalender biedt drie weergaven: maandweergave, weekweergave, dagweergave.

De verschillende items worden door kleurcodes verduidelijkt. Afspraken worden als verticale kleurenbalken op de horizontale urenindeling weergegeven.

Navigatie:

Fil $\Box$  Bladeren tussen weken/dagen/uren.

## **Agenda inst.**

#### **Begin van dag:**

Eerste uur van de werkdag.

#### **Begin van week:**

Weekdag waarmee de maand- en weekweergave links begint.

#### **Weekend**

Dagen voor het weekend instellen.

#### **Verjaardagen weerg:**

Ja/nee.

## **Afspraken**

Afspraken worden in chronologische volgorde weergegeven in een lijst.

### **Nieuwe afspraak invoeren**

**<Nieuw item>**Kiezen.

#### **Types:**

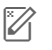

**oor de beschrijving.**<br>Voor de beschrijving.

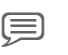

**ightarrow**: Voicenotitie invoeren.

**e Oproep: Telefoonnummer<br>invoeren. Dit wordt met de** herinnering weergegeven.

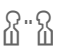

f **Bijeenkomst**: Tekst invoeren voor de beschrijving.

ge Vakantie: Begin- en einddatum invoeren.

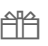

**A Verjaardag: Invoer van** namen, datum en alarmtijd.

Afhankelijk van het type zijn verschillende invoer- of selectievelden beschikbaar. Het aantal velden kan worden beperkt, zie **Standaard** aan het eind van de lijst.

#### **Meer informatie**

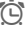

 $\widehat{C}$  Wekker, alarm ingesteld.

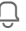

» Afspraak, herinnering ingesteld.

Een alarmsignaal klinkt ook als de telefoon is uitgeschakeld (behalve in de **Vliegtuigmodus**, [pag. 43\)](#page-43-0). De telefoon schakelt niet naar de stand-by-stand. Het alarm wordt door het indrukken van een willekeurige toets uitgeschakeld.

 $\blacksquare$   $\rightarrow$   $\sqrt{z}$   $\rightarrow$  Functie selecteren.

## **Taken**

Een taak wordt net als een afspraak op de betreffende dag in de agenda weergegeven. Een taak hoeft, in tegenstelling tot een afspraak, geen tijdsaanduiding te bevatten. In dat geval verschijnt de taak elke dag bovenaan de lijst, tot hij als voltooid wordt gemarkeerd. Er worden soortgelijke gegevens ingevoerd als bij **Afspraken**.

## **Notities**

De T9-ondersteuning [\(pag. 18\)](#page-18-0) vergemakkelijkt het opstellen van korte notities, bijv. inkooplijsten. Sla vertrouwelijke notities op met de toestelcode.

#### **Meer informatie**

Met Mobile Phone Manager (MPM) kunt u afspraken, taken en notities synchroniseren met Outlook® en Lotus Notes™. Download de MPM-software van internet:

**[w](http://www.siemens-mobile.com)ww.siemens-mobile.com**

## **Gemiste afspr**

Gebeurtenissen (**Afspraken, Taken**) met alarm waarop u niet heeft gereageerd worden weergegeven in een lijst, zodat u ze vervolgens kunt lezen.

## **Tijdzones**

Zie [pag. 48](#page-48-0).

## **Voice Memo**

Maak gebruik van de voicerecorder voor het opnemen van korte voicenotities. Bediening met de dicteertoets [pag. 6.](#page-6-0)

#### **Nieuwe opname**

#### **<Nieuw item>**

Selecteren.

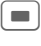

**CO** Inspreken na de korte signaaltoon.

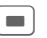

Ghakelen tussen pauze en opnemen.

Opname beëindigen, deze wordt met een tijdstempel opgeslagen. Naam wijzigen met **Opties**.

### **Afspelen**

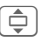

 $\boxed{\triangle}$  De gewenste opname selecteren.

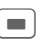

Schakelen tussen afspelen en pauze.

 $\Box$ I $\Box$ **Lang** indrukken om vooruit en terug te spoelen.

#### **Let op**

Voor het gebruik van deze functie kunnen juridische, en met name strafrechtelijke beperkingen gelden.

Informeer uw gesprekspartner vooraf dat u het gesprek wilt opnemen en behandel het opgenomen gesprek als vertrouwelijk.

U mag deze functie uitsluitend gebruiken wanneer uw gesprekspartner hier toestemming voor geeft.

# **Extra's**

 $\blacksquare$   $\rightarrow$   $\clubsuit$   $\rightarrow$  Functie selecteren.

## **SIM-diensten (optioneel)**

#### **SIM-diensten**

Uw provider kan via de SIM-kaart bijzondere toepassingen aanbieden, bijvoorbeeld thuisbankieren, beurskoersen enz.

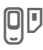

**OD** Pictogram van de SIMdiensten.

Voor meer informatie kunt u contact opnemen met uw provider.

## **Wekker**

Het alarm gaat af op het door u ingestelde tijdstip, ook wanneer de telefoon is uitgeschakeld.

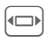

F De wekfunctie in-/uitschakelen.

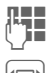

De wektijd (uu:mm) instellen.

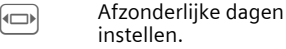

Weergave van de selectie: wektijd en dagen.

Markeer de dag waarop u gewekt wilt worden. Bij **lang** indrukken worden alle dagen gemarkeerd of wordt deze markering opgeheven.

**OK** Instelling bevestigen.

Met **Sluimerstand** stelt u een herhaling van het alarm in.

## **Geluidsopname**

U kunt de soundrecorder gebruiken om geluiden op te nemen en deze vervolgens gebruiken als beltonen.

#### **Nieuwe opname**

**<Nieuw item>**

Selecteren. Op het display worden de beschikbare tijd en de opnametijd weergegeven.

#### **Starten vanuit een andere toepassing**

Het opnamedisplay wordt weergegeven:

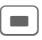

De opname start met een korte signaaltoon.

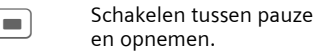

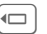

 $\left| \leftarrow \right|$  Opname stoppen.

De opname wordt met een tijdstempel opgeslagen in de map **Geluiden**. Naam wijzigen met Opties<sup>®</sup>.

Invoegen De opname invoegen in de toepassing.

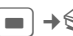

 $\blacksquare$   $\rightarrow$   $\clubsuit$   $\rightarrow$  Functie selecteren.

#### **Afspelen**

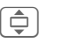

 $\boxed{\triangle}$  De gewenste opname selecteren.

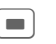

Schakelen tussen afspelen en pauze.

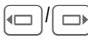

**DE Lang** indrukken om vooruit en terug te spoelen.

## **Rekenmachine**

De rekenmachine kan met basisfuncties en met uitgebreide functionaliteit (Opties) worden gebruikt.<br>Filmer Gijfer(s) invoeren.

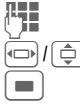

Cijfer(s) invoeren.

**同**/向 Functies kiezen.

Functies toepassen.

## **Eenhedenconv.**

U kunt verschillende maateenheden omrekenen.

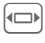

De om te rekenen eenheid/valuta en vervolgens de hoeveelheid invoeren.

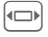

F De doeleenheid/-valuta selecteren. Het resultaat wordt meteen weergegeven.

Speciale toetsfuncties:

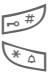

 $\sqrt{m}$  Decimaal invoeren.

\* Voorteken wijzigen.

### **Valuta**

Voer de basisvaluta in wanneer u de functie voor het eerst opvraagt.

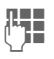

 $\mu$  Valuta invoeren (bijvoorbeeld euro) en met §Opslaan§ opslaan.

> Voer vervolgens de namen en wisselkoersen van de om te rekenen valuta in.

## **Stopwatch**

U kunt twee tussentijden opnemen en opslaan.

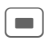

Starten/stoppen/terugzetten op nul.

## **Countdown**

Een ingestelde periode loopt ten einde. De laatste drie seconden worden aangeduid met een geluid. Aan het einde klinkt een speciale signaaltoon.

## **Synchronisatie op afstand**

Synchronisatie van extern opgeslagen gegevens (zoals adressen en kalender) met gegevens op de telefoon.

### **Synchroniseren**

§Sync§ Rekenmachine selecteren, beginnen met synchroniseren.

#### Verder<sup>1</sup>Terug

Bladeren naar afzonderlijke aanduidingen.

### **Sync. instelling**

U kunt kiezen uit vijf profielen.

## **Apparaatbeh.**

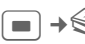

 $\Rightarrow$   $\Rightarrow$   $\Rightarrow$  Apparaatbeh.

Als u bijvoorbeeld via push-berichten informatie ontving over software-updates, dan kunt u verbinding maken met de server van de provider om deze te downloaden.

# **Mijn bestanden**

Voor het ordenen van uw bestanden beschikt u over een functie voor bestandsbeheer , die u ook op pc's aantreft. Voor verschillende bestandstypen zijn al aparte mappen gemaakt.

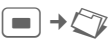

Er wordt een lijst van mappen en bestanden weergegeven.

#### **Navigatie**

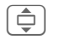

Een bestand of map in de lijst selecteren.

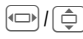

FI In de voorvertoning kan de cursor vrij worden verplaatst.

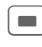

Map openen of bestand met bijbehorende toepassing starten.

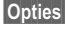

§Opties§ Toegang tot verschillende beheerfuncties.

### **<Nieuwe afb.>/<Nieuw geluid>**

Afhankelijk van de geselecteerde map wordt de bijbehorende toepassing geladen.

### **<Nieuwe dwnl.>**

De browser wordt gestart en de downloadpagina wordt weergegeven.

## **Media Player**

Vanuit de desbetreffende toepassing wordt de mediaweergave gestart.

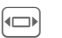

F Naar het volgende mediabestand bladeren.

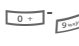

0-9 Displayverlichting inschakelen.

### **Afbeeldingen**

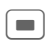

**Comen.** Met de beide displaytoetsen (+/-) kunt u inzoomen/uitzoomen. Met de joystick verschuift u de beelduitsnede.

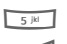

 $\overline{\phantom{h}}$  Beeld centreren.

# Naar de volledig-schermmodus schakelen en terug.

Verzendn Afbeelding verzenden, bijvoorbeeld via MMS of e-mail.

### **Melodieën/video**

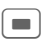

Afspelen of pauze, afhankelijk van de situatie.

 $\overline{X}$  Mute-schakelen.

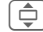

 $\overline{\hat{\mathbb{C}}}$  Volume regelen.

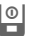

**B** Weergave afsluiten.

### **Beeldbewerking**

§Opties§ Menu openen en **Bewerken** selecteren.

## **Klantenservice (Customer Care)**

Via onze on-line support op internet ontvangt u snel een duidelijk antwoord op al uw technische vragen en vragen over de bediening van uw toestel:

#### **[www.siemens-mobile.com/](http://www.siemens-mobile.com/mobilescustomercare) [mobilescustomercare](http://www.siemens-mobile.com/mobilescustomercare)**

Altijd en overal bereikbaar. U krijgt 24 uur per dag ondersteuning bij onze producten. U treft er een interactief foutopsporingssysteem aan, de meest gestelde vragen en bijbehorende antwoorden, gebruiksaanwijzingen en actuele software-updates die u kunt downloaden.

Houd bij het bellen a.u.b. uw aankoopbewijs, het toestelnummer (IMEI, weergave<br>met \*#06#), de softwareversie (weergave met \*#06#), de softwareversie (weergave<br>met \*#06#, dan Meer ) en evt. uw klantmet **\***#06#, dan Meer ) en evt. uw klant-<br>nummer van de Siemens service bij de nummer van de Siemens service bij de hand.

In de landen waar onze producten niet door geautoriseerde dealers worden verkocht, wordt geen service op de onderdelen en/of reparatie gegeven.

In geval van een reparatie of eventuele aanspraken op de garantie ontvangt u snelle en adequate hulp van onze servicecentrale:

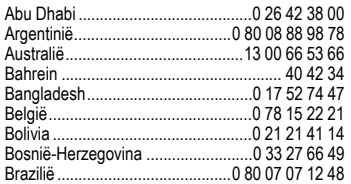

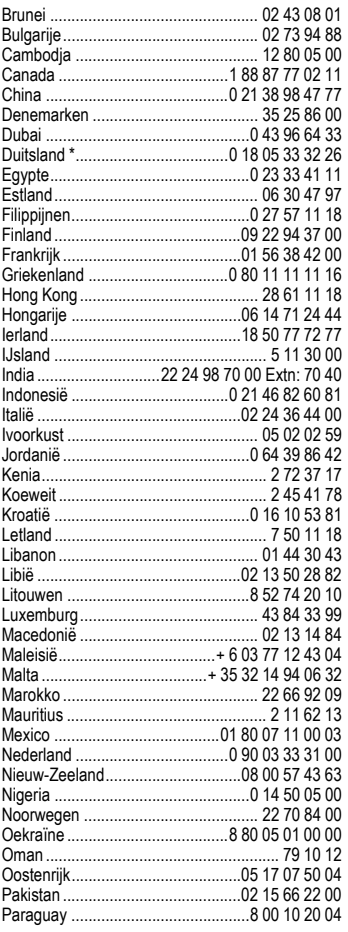

\* 0,12 euro/minuut

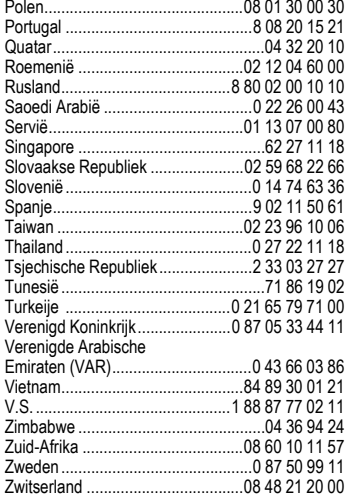

## **Onderhoud en verzorging**

Uw telefoon is met de grote zorgvuldigheid ontworpen en gefabriceerd en dient ook zorgvuldig behandeld te worden. Als u de volgende instructies volgt, zult u nog heel lang veel plezier beleven aan uw telefoon.

- Bescherm uw telefoon tegen vloeistof en vocht. Neerslag, vocht en vloeistoffen bevatten mineralen die de stroomkring aantasten. Als de telefoon desondanks nat wordt, dient u het toestel onmiddellijk los te koppelen van de betreffende stroomvoorziening, de batterij te verwijderen en de telefoon geopend bij kamertemperatuur te laten drogen.
- Gebruik of bewaar de telefoon niet in stoffige of vuile omgevingen. De bewegende delen van de telefoon kunnen worden beschadigd.
- Bewaar de telefoon niet in warme omgevingen. Hoge temperaturen kunnen de levensduur van elektronische apparaten verkorten. Batterijen worden hierdoor beschadigd en bepaalde kunststoffen vervormen of smelten.
- Bewaar de telefoon niet in koude omgevingen. Als de temperatuur van de telefoon oploopt (naar de normale bedrijfstemperatuur), kan de binnenkant van de telefoon vochtig worden waardoor de elektronische onderdelen beschadigd worden.
- Laat de telefoon niet vallen, stel de telefoon niet bloot aan schokken of stoten en schudt de telefoon niet. Bij een dergelijke ruwe behandeling kunnen onderdelen in het toestel breken!
- Gebruik geen bijtende stoffen of schoonmaakmiddelen of scherpe voorwerpen om de telefoon te reinigen!

Alle hiervóór genoemde instructies gelden voor de telefoon, de batterij, lader en alle accessoires. Als een van deze onderdelen niet naar behoren functioneert, brengt u het betreffende onderdeel naar de vakhandel Deze kan u verder helpen en het toestel indien nodig repareren.

## **Kwaliteitskeurmerk van de batterij**

De capaciteit van uw batterij vermindert elke keer wanneer deze wordt geladen/ontladen. Ook het bewaren van de batterij bij te hoge of te lage temperaturen heeft een geleidelijk capaciteitsverlies tot gevolg. Daardoor kan uw mobiele telefoon aanzienlijk kortere bedrijfstijden per gebruikscyclus vertonen.

De batterij moet binnen zes maanden nadat u de telefoon heeft gekocht, steeds volledig worden geladen en ontladen. Indien er na deze zes maanden een aanzienlijk capaciteitsverlies van uw batterij optreedt, moet u de batterij vervangen. Koop uitsluitend originele batterijen van Siemens.

## **Kwaliteitskeurmerk van het display**

Technisch gezien kunnen in zeldzame gevallen enkele kleurpunten (dots) met een afwijkende kleur op het display verschijnen.

Bedenk dat bij lichtere of donkerdere weergave van enkele beeldpunten in het algemeen geen sprake is van een defect.

## **Toestelgegevens**

## **Conformiteitsverklaring**

Siemens Information and Communication Mobile verklaart hiermee dat de mobiele telefoon die in deze gebruikershandleiding wordt beschreven, voldoet aan de eisen en overige van toepassing zijnde bepalingen van de EU-richtlijn 1999/5/EC (R&TTE). De betreffende Conformiteitsverklaring (DoC) is ondertekend. Indien gewenst, kunt u een kopie van het origineel opvragen via onze hotline of:

**[w](http://www.siemens-mobile.com/conformity)ww.siemens-mobile**.**com/conformity**

 $CE 0168$ 

## **Technische gegevens**

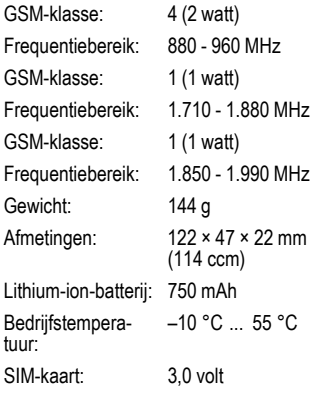

#### **Telefoonkenmerken**

Bij verlies van uw telefoon of SIM-kaart zijn de onderstaande gegevens van belang: Nummer van de SIM-kaart (staat op de kaart vermeld):

..............................................................

15-cijferig serienummer van de telefoon (onder de batterij):

.............................................................. Telefoonnummer van de klantenservice van uw provider: ..............................................................

#### **Bij verlies**

Neem bij verlies van de telefoon en/of SIM-kaart onmiddellijk contact op met uw provider om misbruik te voorkomen.

## **Bedrijfstijden**

De bedrijfstijden zijn afhankelijk van de omstandigheden waaronder het toestel wordt gebruikt. Extreme temperaturen verkorten de stand-by-tijd van de telefoon aanzienlijk. Leg de telefoon daarom nooit in direct zonlicht of op een verwarming.

#### **Gesprekstijd: 100 tot 300 minuten Stand-by-tijd: 60 tot 250 uur**

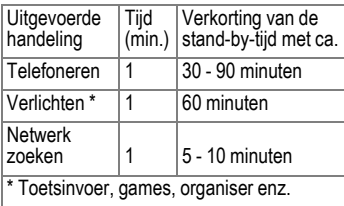

## **Garantiecertificaat**

Ongeacht zijn aanspraken ten opzichte van de dealer, kan de gebruiker (klant) aanspraak maken op fabrieksgarantie onder de onderstaande voorwaarden:

- Wanneer het nieuwe apparaat en bijbehorende componenten binnen 24 maanden na aankoop defecten vertonen als gevolg van productie- en/of materiaalfouten, zal Siemens naar eigen keuze het apparaat kosteloos repareren of vervangen door een ander apparaat volgens de laatste stand van de techniek. In geval van delen die aan slijtage onderhevig zijn (bijvoorbeeld batterijen, toetsen, de behuizing, kleine delen van de behuizing, beschermhoezen – voorzover meegeleverd) geldt deze duurzaamheidsgarantie voor zes maanden vanaf de aankoop.
- Deze garantie is niet van toepassing voor zover het defect aan het apparaat het gevolg is van onoordeelkundig gebruik en/ of het niet in acht nemen van de informatie zoals vermeld in de gebruiksaanwijzingen.
- Deze garantie geldt niet voor diensten die zijn uitgevoerd door geautoriseerde dealers of de klant zelf (zoals installatie, configuratie, software-downloads). Gebruiksaanwijzingen en eventueel op aparte informatiedragers meegeleverde software zijn eveneens van deze garantie uitgesloten.
- Als garantiebewijs geldt de aankoopbon met de aankoopdatum. Aanspraken die onder deze garantie vallen, dienen binnen twee maanden nadat het defect zich heeft voorgedaan geldend te worden gemaakt.
- Vervangen apparaten resp. bijbehorende componenten die in het kader van de vervanging aan Siemens zijn geretourneerd, worden eigendom van Siemens.
- Deze garantie geldt voor nieuwe apparatuur die gekocht is in de Europese Unie. De garantie wordt verleend door Siemens Nederland N.V., Werner von Siemensstraat 15–17, 2712 PN Zoetermeer. Bel voor service aangelegenheden: 0900-3333100.
- Verdergaande resp. andere aanspraken dan vermeld in deze garantie van de fabrikant zijn uitgesloten, behoudens voor zover aansprakelijkheid berust op bepalingen van dwingend recht, zoals de wettelijke regeling inzake productaansprakelijkheid.
- De duur van de garantie wordt niet verlengd door diensten die in het kader van de garantie tijdens de duur van de garantie worden verleend.
- Voor zover het niet om een garantiegeval gaat, behoudt Siemens zich het recht voor, de klant voor het vervangen of repareren kosten in rekening te brengen.
- De bovenvermelde bepalingen beogen geen verandering in de bewijslast ten nadele van de klant.

Neem, om gebruik te maken van deze garantie, telefonisch contact op met Siemens. Het telefoonnummer vindt u in de bijgevoegde gebruikshandleiding.

## **SAR INFORMATIE M.B.T. OPZET/**

**SAR (SPECIFIC ABSORPTION RATE)** Met betrekking tot de gevolgen van elektromagnetische straling voldoet deze mobiele telefoon voor wat betreft de gezondheid van de bevolking aan de grenswaarden van de EU (1999/519/EC) als deze wordt gebruikt in de normale positie tegen het oor van de gebruiker of met het display naar het lichaam van de gebruiker gericht of op een minimale afstand van 1,5 cm van het lichaam van de gebruiker.

De grenswaarden zijn onderdeel van een omvangrijk pakket aanbevelingen ter bescherming van de bevolking. Deze aanbevelingen werden door onafhankelijke wetenschappelijke organisaties aan de hand van een regelmatige en grondige beoordeling van wetenschappelijke studies ontwikkeld en getoetst\*. Om ieders veiligheid te garanderen, onafhankelijk van leeftijd en gezondheid, bevatten de grenswaarden een aanzienlijke veiligheidsmarge.

Voordat radioapparatuur op de markt wordt gebracht, moet worden bevestigd dat de apparatuur voldoet aan de Europese wetgeving en/of grenswaarden; pas dan mag het CEkeurmerk worden aangebracht\*\*. De door de Europese Raad aanbevolen grenswaarde voor mobiele telefoons heeft een aparte maateenheid, t.w. de "Specific Absorption Rate" (SAR). Deze SAR-grenswaarde bedraagt 2,0 W/kg\*\*\*. Zij voldoet aan de richtlijnen van de internationale commissie van nietioniserende stralingsbescherming ICNIRP\*\*\*\* en is overgenomen in de Europese norm EN 50360 voor mobiele telefoons. De bepaling van de SAR voor mobiele telefoons is conform de Europese norm EN 50361. Hierbij wordt de maximumwaarde van de SAR bij het maximale vermogen in alle frequentiebanden van de mobiele telefoon bepaald. Tijdens het gebruik ligt het daadwerkelijke SAR-niveau van de telefoon

normaal gesproken ver onder de maximale waarde, aangezien de telefoon op verschillende vermogensniveaus werkt. Het apparaat zendt slechts met het vermogen dat nodig is voor het bereiken van het netwerk. Over het algemeen geldt: hoe dichter u zich bij een basisstation bevindt, hoe lager het zendvermogen van uw mobiele telefoon is.

De hoogste SAR-waarde van deze mobiele telefoon, gemeten volgens de norm, bedraagt 0,34 W/kg\*\*\*\*\*.

U treft de SAR-waarde van dit toestel ook aan op internet, op

**www.siemens-mobile.com**. Alhoewel de SAR-waarde per toestel en plaats waar de telefoon wordt gebruikt kan verschillen, voldoen alle toestellen van Siemens aan de wettelijke bepalingen.

Zo ziet de Wereldgezondheidsorganisatie (WHO, CH-1211 Genève 27, Zwitserland) op basis van de wetenschappelijke bevindingen geen enkele noodzaak tot het nemen van bijzondere veiligheidsmaatregelen bij het gebruik van mobiele telefoons.

Overige informatie:

**www.who.int/peh-emf**, **www.mmfai.org**, **www.siemens-mobile.com**.

- 
- Het CE-keurmerk dient als bewijs dat een product voldoet aan de in de Europese Unie geldende wettelijke bepalingen bij het op de markt brengen en in gebruik nemen op de binnenlandse markten binnen de Europese Unie.
- gemiddelde over 10 g lichaamsweefsel.
- \*\*International Commission on Non-Ionizing Radiation Protection www.icnirp.de
- \*\*\*\*\*SAR-waarden kunnen afhankelijk van de nationale eisen en netbanden variëren. SAR-informatie voor andere regio's vindt u op

#### **www.siemens-mobile.com**

## **Menustructuur**

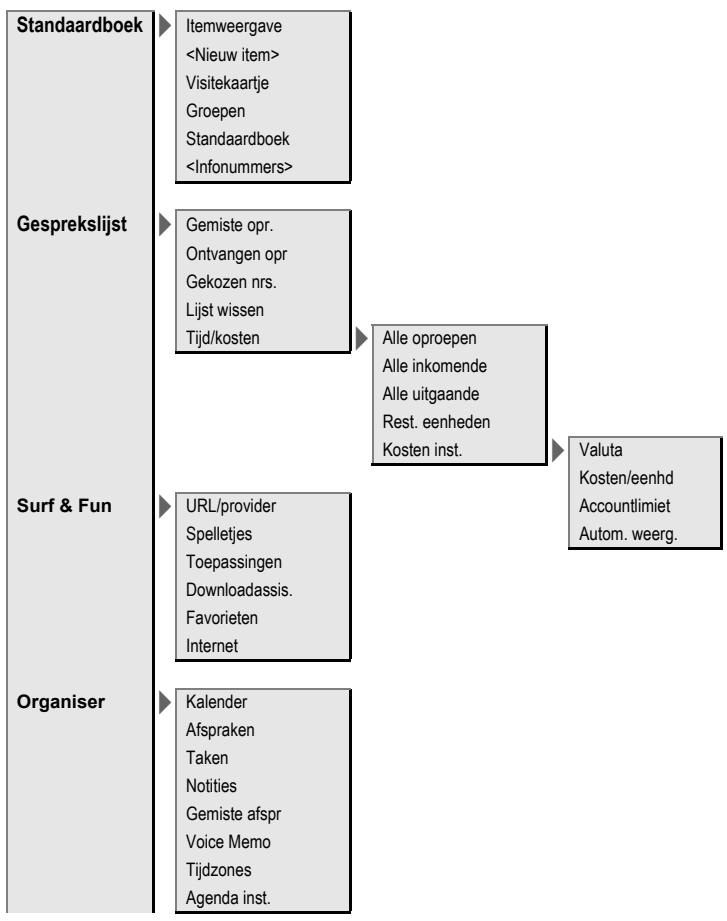

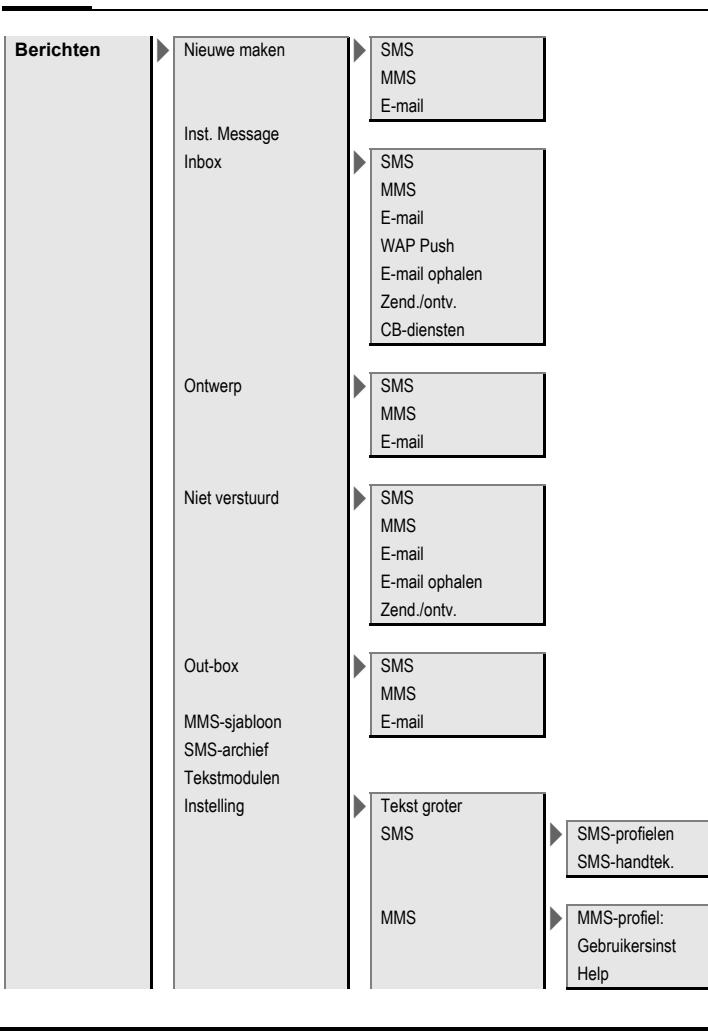

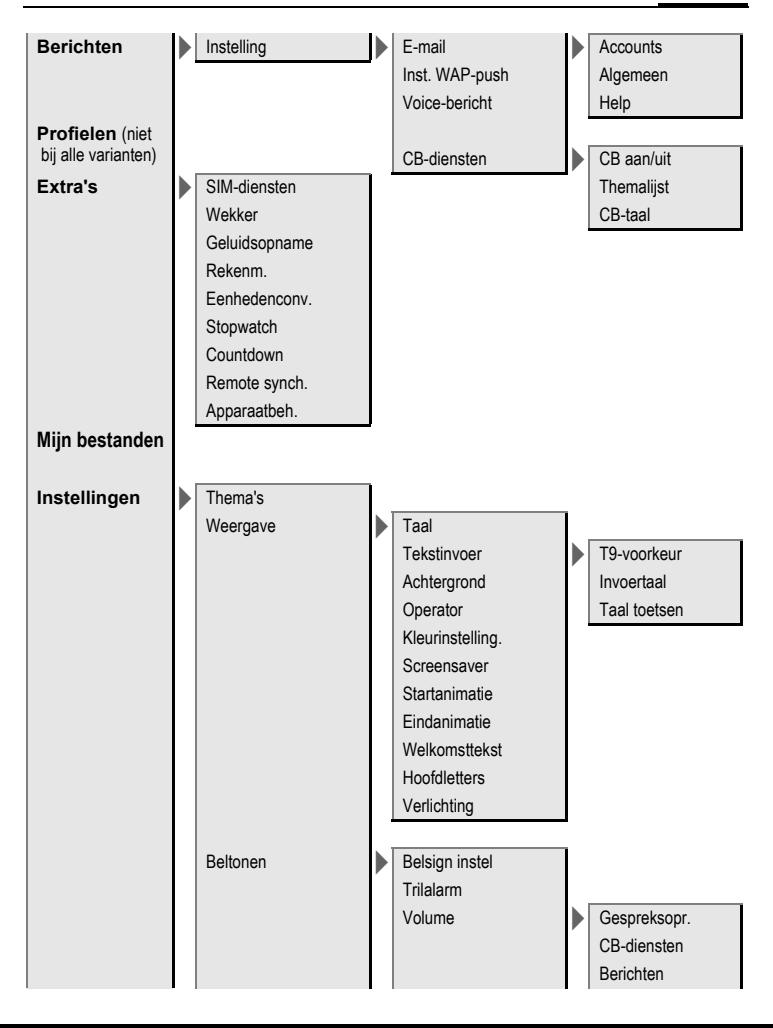

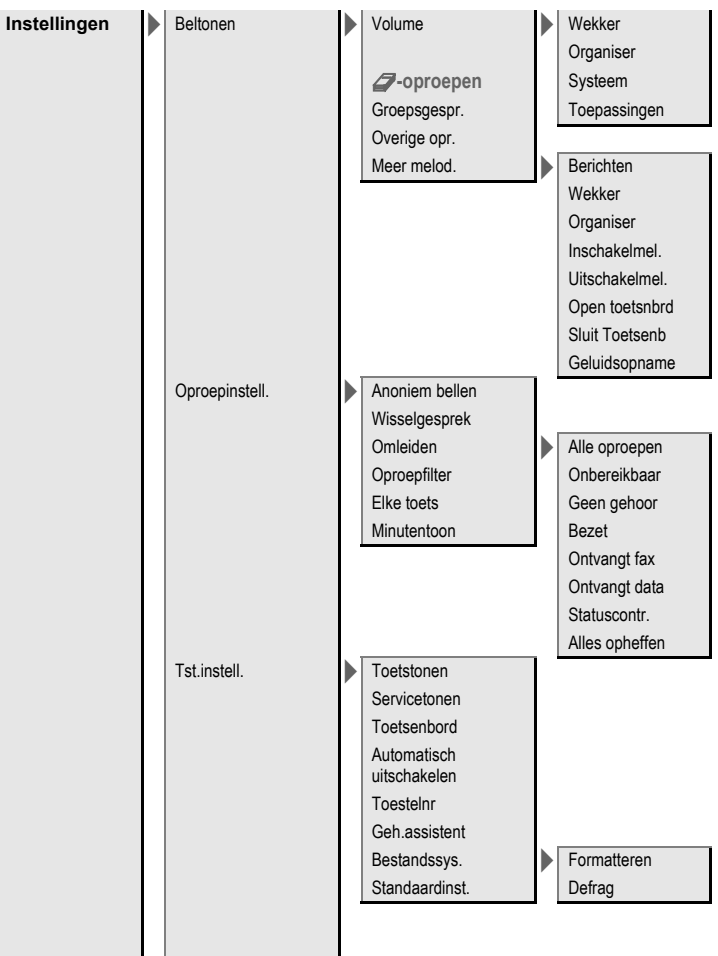

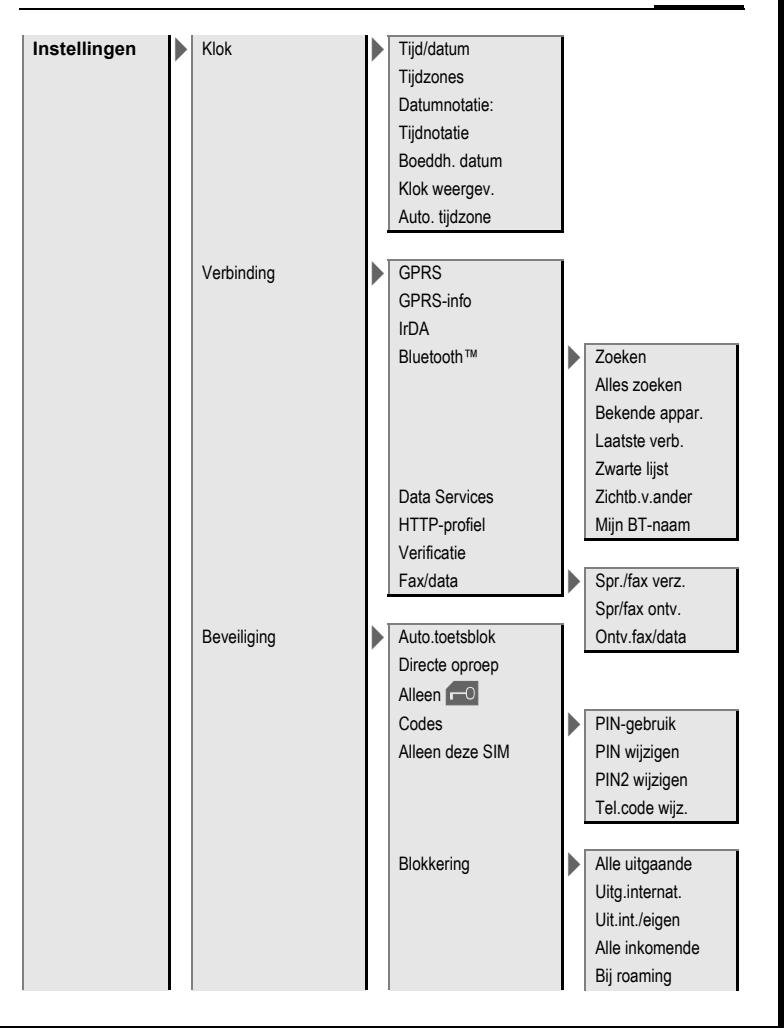
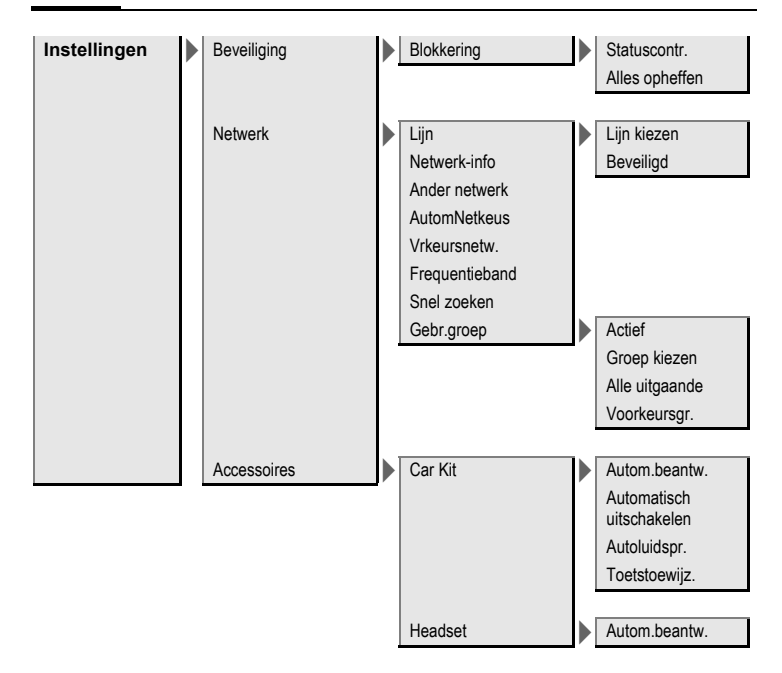

# **Index A**

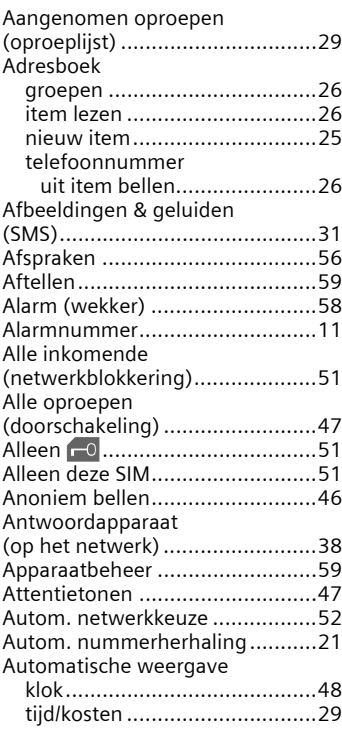

#### **B**

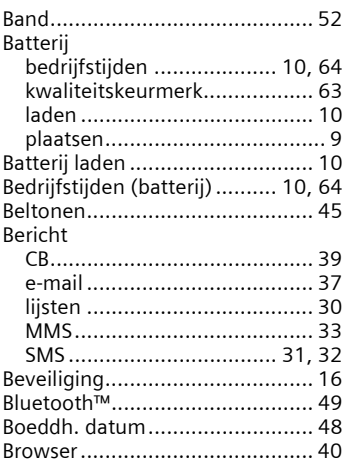

## **C**

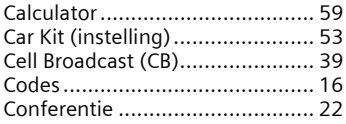

## **D**

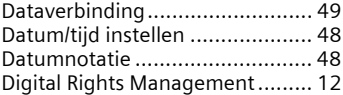

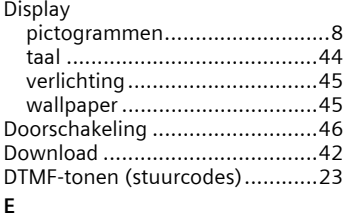

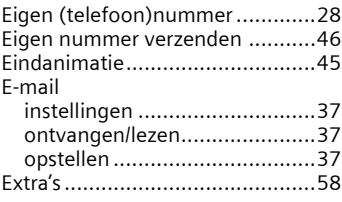

#### **F**

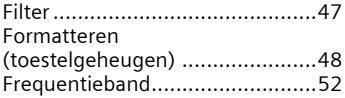

#### **G**

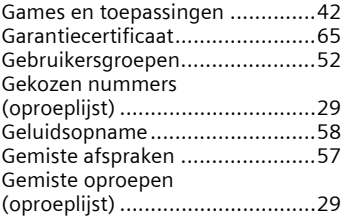

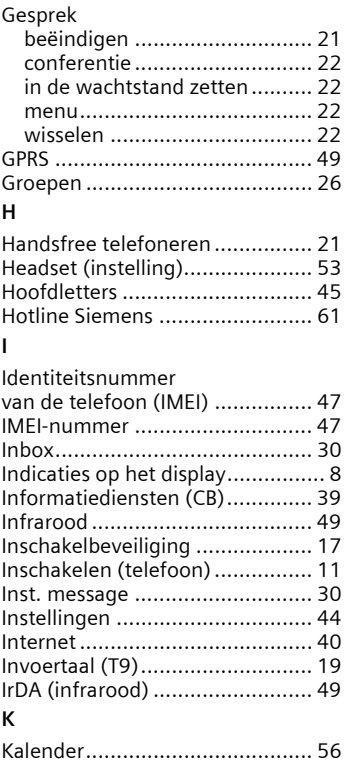

[Kiezen met de cijfertoetsen......... 21](#page-21-3)

[\(Customer Care\) ......................... 61](#page-61-1) .<br>[Kleurenschema........................... 45](#page-45-5) [Klok............................................ 48](#page-48-5) [Kosten/eenheden ....................... 29](#page-29-4) [Kredietlimiet............................... 29](#page-29-5)

Klantenservice

## **L**

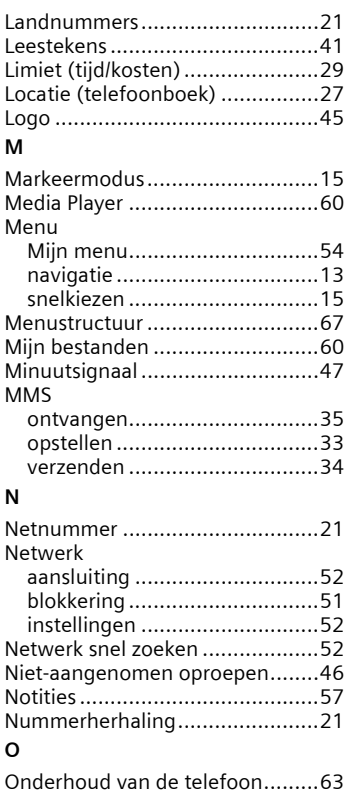

[Ontvangstsignaal ........................12](#page-12-1)

[aannemen/beëindigen.............21](#page-21-7) [doorschakelen.........................46](#page-46-1)

Oproep

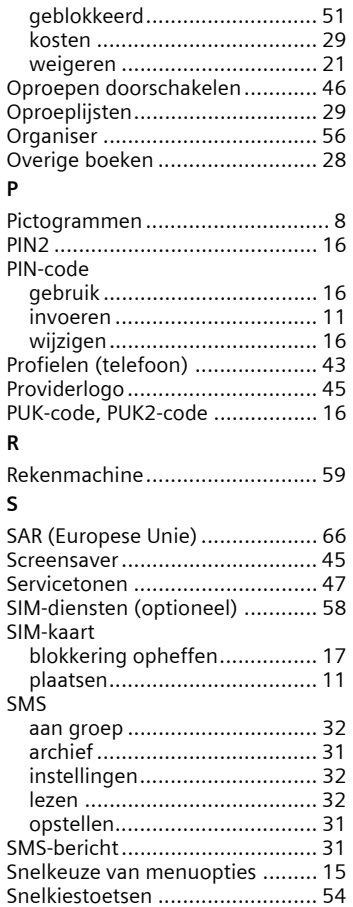

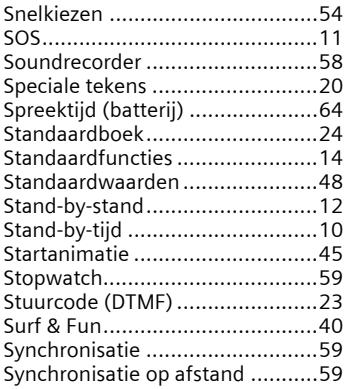

## **T**

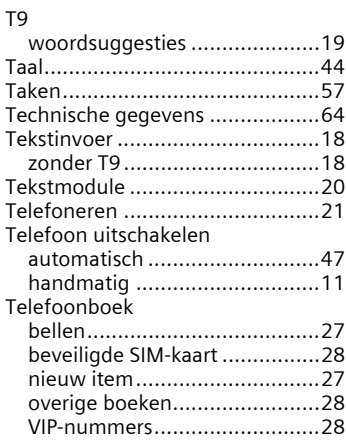

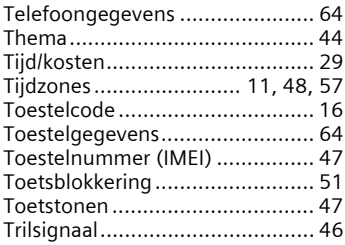

### **V**

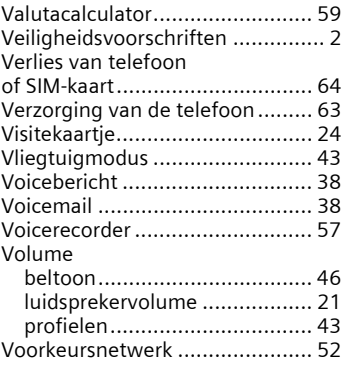

## **W**

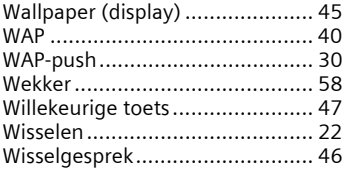